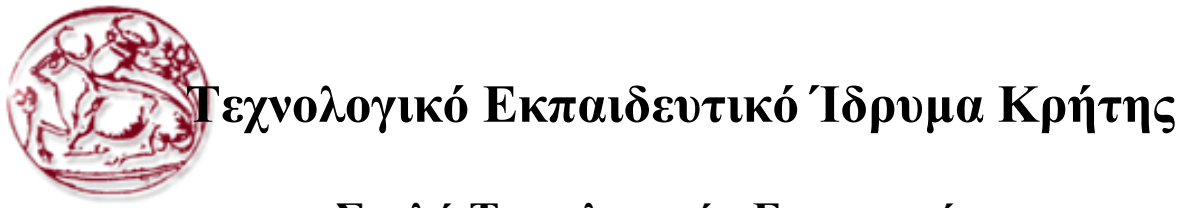

## **Σχολή Τεχνολογικών Εφαρμογών Τμήμα Εφαρμοσμένης Πληροφορικής & Πολυμέσων**

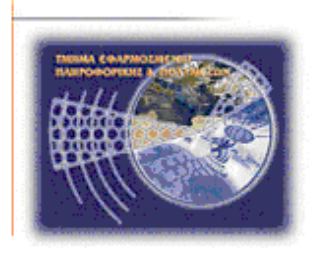

# **Πτυχιακή Εργασία**

## **Τίτλος: Υλοποίηση πλατφόρμας ηλεκτρονικού εμπορίου**

## **Βασιλειάδης Εμμανουήλ (ΑΜ: 1373)**

**Επιβλέπων καθηγητής: Παχουλάκης Ιωάννης**

**Ηράκλειο 2016**

<span id="page-1-0"></span>Ευχαριστίες: Θα ήθελα να ευχαριστήσω τον επιβλέπων καθηγητή κ. Ιωάννη Παχουλάκη για την καθοδήγηση και την βοήθεια στην εκπλήρωση της παρούσας άσκησης, τους δικτυακούς ιστότοπους και τους χρήστες τους www.wikipedia.com και www.stackoverflow.com για τον αστείρευτο όγκο γνώσης που προσφέρουν, τον αδερφό μου και καλούς φίλους που βοήθησαν είτε για τις ανάγκες τις πτυχιακής είτε για προσωπικές δυσκολίες που μου προέκυψαν στην πορεία αυτή.

### **Abstract**

The subject of this work is to design and implement an e-commerce platform, which displays and sells t-shirts. The implementation will be done in [ASP.NET](http://asp.net/) technology, using C#, HTML5 & CSS, with a database running in SQL Server.

The digital store will have at least the following functionality:

- Product listing by category
- A shopping cart keeping record of the items added by the user
- Buyout process, implementing the payment and shipping details

## <span id="page-3-0"></span>**Σύνοψη**

<span id="page-3-1"></span>Υλοποίηση πλατφόρμας ηλεκτρονικού εμπορίου

Το αντικείμενο της πτυχιακής εργασίας είναι ο σχεδιασμός και η υλοποίηση μιας πλατφόρμας ηλεκτρονικού εμπορίου, η οποία θα εμπορεύεται οινοπνευματώδη ποτά. Η υλοποίηση θα γίνει σε τεχνολογία ASP.NET, με βάση δεδομένων σε SQL Server.

Το ηλεκτρονικό αυτό κατάστημα θα έχει τουλάχιστον την παρακάτω λειτουργικότητα:

• Κατάλογο προϊόντων ανά κατηγορία

•Καλάθι αγορών όπου θα καταγράφονται τα αντικείμενα που θέλει να αγοράσει ένας χρήστης •Ταμείο, το οποίο θα επεξεργάζεται τα στοιχεία πληρωμής και αποστολής

## **Contents**

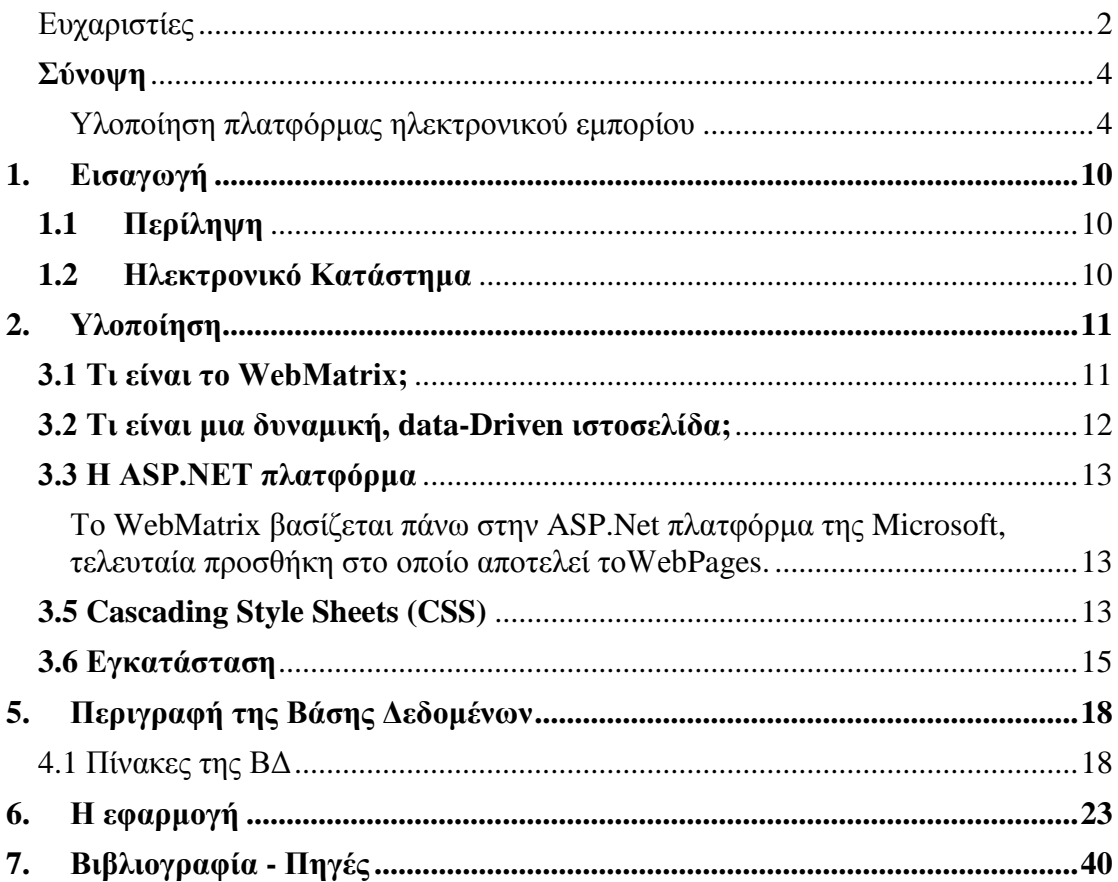

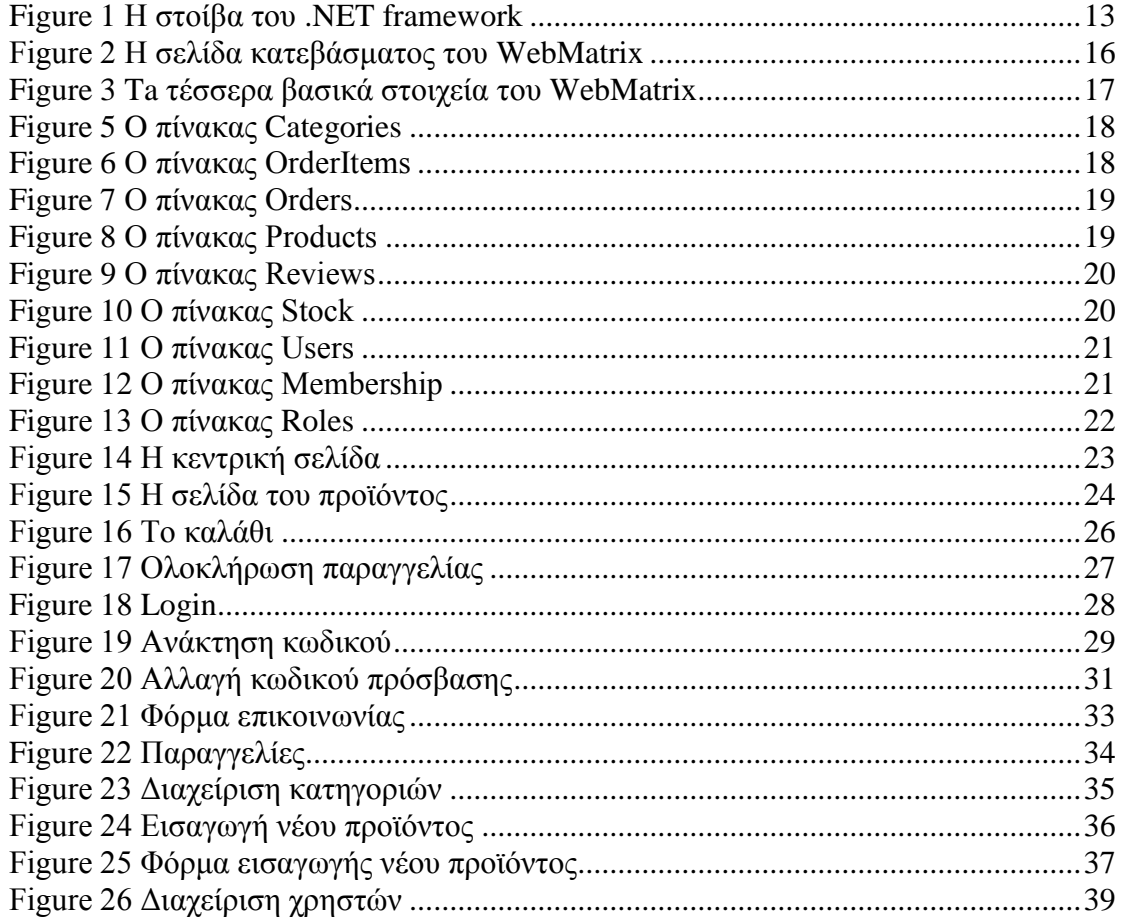

### <span id="page-9-0"></span>**1. Εισαγωγή**

#### <span id="page-9-1"></span>**1.1Περίληψη**

Το αντικείμενο που ασχολείται η παρούσα πτυχιακή εργασία είναι ο σχεδιασμός και η υλοποίηση μιας πλατφόρμας ηλεκτρονικού εμπορίου. Αυτό πρακτικά σημαίνει την κατασκευή ενός ηλεκτρονικού καταστήματος σε μορφή ηλεκτρονικής σελίδας, όπου ο πωλητής θα μπορεί να δημοσιεύσει τα προϊόντα που διαθέτει προς πώληση και ο πελάτης θα μπορεί να πραγματοποιήσει τις αγορές του εύκολα και γρήγορα.

#### <span id="page-9-2"></span>**1.2Ηλεκτρονικό Κατάστημα**

Με την ταχεία ανάπτυξη της τεχνολογίας όπως και της παγκοσμιοποιημένης αγοράς, ήταν λογικό να αλλάξει και ο τρόπος που αγοράζουμε προϊόντα. Το ηλεκτρονικό κατάστημα αναφέρεται σε έναν διακτυακό τόπο (website) με την χρήση του οποίου πραγματοποιούνται αγοραπωλησίες όλων των ειδών, όπως και δημοπρασίες.

Τα πλεονεκτήματα των ηλεκτρονικών καταστημάτων είναι πολλά, καθώς επιφέρουν μείωση του κόστους συντήρησης και λειτουργίας στον ιδιοκτήτη, το οποίο με την σειρά του επιφέρει μείωση του κόστους αγοράς για τον τελικό χρήστη. Μπορούν να παρέχουν τεράστια ποικιλία προϊόντων χωρίς την διατήρηση μεγάλων φυσικών χώρων και αποθηκών που αυξάνουν το κόστος συντήρησης κατά πολύ.

Επίσης προσφέρουν συγκριτικά εργαλεία που βοηθούν στην έρευνα αγοράς, ευκολία χρήσεις, πολλούς διαφορετικούς τύπους αποστολής και πληρωμής. Πλέον τα ηλεκτρονικά καταστήματα έχουν βελτιωθεί τόσο που αρκετά από αυτά παρέχουν και αγοραπωλησίες μεταξύ χρηστών, συγκεντρώνουν στατιστικά και εμπειρίες χρήσης/κριτικές για τα υπό πώληση προϊόντα, media όπως εικόνες video και ήχο, καθώς και ενσωμάτωση των social media για την καλύτερη ενημέρωση και γενικότερη σύσφιξη των σχέσεων με το αγοραστικό κοινό τους.

Κάποιος θα μπορούσε να ισχυριστεί πως δεν υποκαθιστούν πλήρως ένα φυσικό κατάστημα και τα οφέλη που αυτό παρέχει, αλλά το σίγουρο είναι πως αποτελούν πλέον τουλάχιστον ένα απαραίτητο συμπλήρωμα σε κάθε εμπορική επιχείρηση.

Επίσης η ευρεία χρήση των σύγχρονων «έξυπνων τηλεφώνων» (smartphones) καθιστά επίσης επιτακτική την παρουσία μιας εμπορικής επιχείρησης στο διαδίκτυο, αφού οι χρήστες που θέλουν να κάνουν γρήγορα κι εύκολα τις αγορές τους μέσα από το κινητό τους αυξάνονται συνεχώς.

## <span id="page-10-0"></span>**2. Υλοποίηση**

Το βασικό εργαλείο/πλατφόρμα υλοποίησης της ιστοσελίδας είναι το Microsoft Web Matrix. Το WebMatrix είναι μια πλατφόρμα ανάπτυξης ιστοσελίδων της Microsoft με στόχο να παρέχει ένα γρήγορο και ελαφρύ τρόπο για να αναπτύξει ένας προγραμματιστής δυναμικό περιεχόμενο ιστοσελίδων. Η πλατφόρμα WebMatrix αποτελείται από επιμέρους συστατικά μέρη που ενσωματώνονται σε ένα πλήρες περιβάλλον ανάπτυξης ιστοσελίδων.

#### <span id="page-10-1"></span>**3.1 Τι είναι το WebMatrix;**

Το WebMatrix είναι ένα σύνολο δωρεάν εργαλείων ανάπτυξης, που έχουν σχεδιαστεί για να επιτρέπουν στους χρήστες να δημιουργούν εύκολα δυναμικά, datadriven web sites και να τα δημοσιεύουν στο διαδίκτυο. Τα εργαλεία και οι τεχνολογίες που περιλαμβάνονται ως μέρος της πλατφόρμας WebMatrix περιλαμβάνουν, μεταξύ άλλων, μια βάση δεδομένων, web server, εργαλεία ανάπτυξης, Search Engine Optimization (SEO) εργαλείο και μια scripting γλώσσα (Razor). Παρά το γεγονός ότι όλα αυτά τα εργαλεία και οι τεχνολογίες είναι διαθέσιμα για λήψη και χρήση ως ξεχωριστές οντότητες, η Microsoft τα έχει συνδιάσει σε μια ενιαία στοίβα γνωστή ως WebMatrix. Με τον τρόπο αυτό ένας προγραμματιστής μπορεί να ελέγχει την ανάπτυξη όλων των πτυχών μιας ιστοσελίδας μέσα από ένα ενιαίο περιβάλλον, μειώνοντας σημαντικά την πολυπλοκότητα. Αυτή η μείωση της πολυπλοκότητας προσφέρει πολλά οφέλη, σημαντικότερα εκ των οποίων είναι η μείωση του χρόνου ανάπτυξης καθώς και η αρκετά ευκολότερη εισαγωγή ενός νέου προγραμματιστή σε αυτό –ο οποίος είναι αρκετό να μάθει να χρησιμοποιεί μόνο ένα ολοκληρωμένο περιβάλλον, και όχι πολλά διαφορετικά εργαλεία. Για να μειωθεί περαιτέρω η καμπύλη εκμάθησης, πολλά από τα συστατικά του στοιχεία έχουν απλοποιηθεί. Για παράδειγμα, ο web server που παρέχεται από τη Microsoft ως μέρος της WebMatrix είναι μία μικρότερη, φιλικότερη προς την ανάπτυξη έκδοση της πλήρης εφαρμογής τους για web server, Internet Information Services (IIS) και η βάση δεδομένων είναι η Compact Edition του SQL Server. Αυτό είναι ένα μεγάλο πλεονέκτημα για τους νέους σχεδιαστές. To WebMatrix παρουσιάζει μόνο με ό, τι είναι απολύτως αναγκαίο για τη δημιουργία web sites, κόβοντας τις μυριάδες των χαρακτηριστικών γνωρισμάτων που χρησιμοποιούνται σπάνια, συνήθως μόνο από προχωρημένους χρήστες. Αυτά που το WebMatrix προσφέρει πάνω απ 'όλα είναι η απλότητα, η ευκολία χρήσης και η ταχεία ανάπτυξη, κρατώντας όμως εύκολη την σύνδεση και μεταφορά στην μεγαλύτερη σουίτα του Visual Studio.

#### <span id="page-11-0"></span>**3.2 Τι είναι μια δυναμική, data-Driven ιστοσελίδα;**

#### **Δυναμικές Ιστοσελίδες**

Μία απλού περιεχομένου ιστοσελίδα μπορεί να παρέχεται σε έναν από τους εξής δύο τρόπους. Ο πρώτος και πιο παραδοσιακός τρόπος είναι να αποθηκεύσουμε το περιεχόμενο σε στατικά αρχεία, τα οποία θα αποστέλλονται (από τον server στον browser του χρήστη) ολόκληρα. Εάν επρόκειτο να λάβουμε κάθε σελίδα αυτής της αναφοράς και την αποθηκεύαμε ως σελίδα HTML που εμφανίζεται πίσω στο χρήστη στο σύνολό της, όταν αυτό ζητηθεί, θα έπρεπε να παρέχει στατικό περιεχόμενο. Μια στατική ιστοσελίδα, ανεξάρτητα την στιγμή που ανακτήθηκε ή από ποιόν, θα εμφανίζεται πάντα με τον ίδιο ακριβώς τρόπο και με το ίδιο ακριβώς περιεχόμενο. Μια δυναμική σελίδα αντιθέτως είναι αυτή που παράγει μεταβαλλόμενο, τουλάχιστον κατά ένα μέρος του, περιεχόμενο. Με άλλα λόγια, όταν ένας χρήστης ζητά μια σελίδα που έχει κατασκευαστεί για να είναι δυναμική, τότε κάποιο κομμάτι του κώδικα εκτελείται και κατασκευάζει το περιεχόμενο που πρόκειται να αποσταλεί στον χρήστη. Εκτός αυτού, οι δυναμικές σελίδες μπορούν επίσης να χρησιμοποιηθούν για να δεχθούν κάποια είσοδο (input) από τους χρήστες, το οποίο στη συνέχεια θα χρησιμοποιηθεί για κάποιον υπολογισμό, όπως για παράδειγμα η τιμή του προϊόντος μετά την εισαγωγή εκπτωτικού κουπονιού.

Data-Driven ιστοσελίδες δεδομένων είναι εκείνες που αλληλεπιδρούν με κάποιο τρόπο με την αποθήκευση των δεδομένων. Για παράδειγμα, είσοδος από το χρήστη μπορεί να χρησιμοποιηθεί για τη δημιουργία αρχείων ή ενημέρωση αρχείων βάσεων δεδομένων. Μπορούμε δηλαδή να χρησιμοποιήσουμε δεδομένα που εισάγουν οι χρήστες ώστε να προβάλλουμε προσαρμοσμένο περιεχόμενο, όπως για παράδειγμα η επισκόπηση παρελθοντικών αγορών, η ύπαρξη wishlist ανα χρήστη και λοιπά.

Στην πραγματικότητα όλες οι σύγχρονες ιστοσελίδες αποτελούν μια μίξη στατικού και δυναμικού περιεχομένου. Ανάλογα με την λειτουργικότητα που θέλουμε χρησιμοποιούνται και οι δύο τρόποι με στόχο την μεγιστοποίηση της αποδοτικότητας, την καλύτερη λειτουργικότητα αλλά και την ευκολότερη εξέλιξη της ιστοσελίδας.

#### <span id="page-12-0"></span>**3.3 Η ASP.NET πλατφόρμα**

<span id="page-12-1"></span>Το WebMatrix βασίζεται πάνω στην ASP.Net πλατφόρμα της Microsoft, τελευταία προσθήκη στο οποίο αποτελεί τοWebPages.

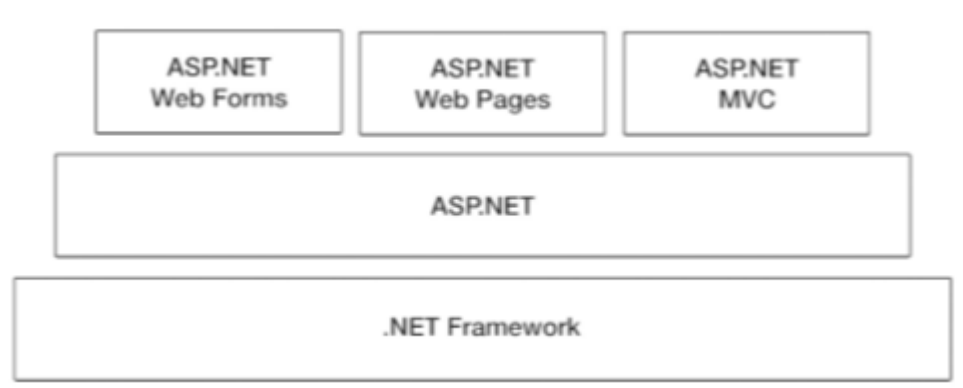

*Figure 1 Η στοίβα του .NET framework*

<span id="page-12-3"></span>Από αυτό το διάγραμμα είναι σαφές να δούμε ότι το ASP.NET Webpages είναι «χτισμένο» στην κορυφή του ASP.NET. Η ASP.NET με τη σειρά της χτίστηκε πάνω στο .NET Framework. Αυτή η αρχιτεκτονική σημαίνει ότι οι χρήστες του ASP.NET Webpages μπορούν να επωφεληθούν πλήρως από τις πολλές βιβλιοθήκες της .NET που υπάρχουν για να επιτρέπουν στους προγραμματιστές να εκτελέσουν μια πολλές διαφορετικές συνηθισμένες λειτουργικότητες, κάτι το οποίο θα ήταν πολύ χρονοβόρο αν γινόταν κάθε φορά από την αρχή. Επίσης αυτή η αρχιτεκτονική προσφέρει οικειότητα με το περιβάλλον ανάπτυξης, καθιστώντας πολύ πιο απλή την μετάβαση σε διαφορετικές πλατφόρμες, όπως η ανάπτυξη εφαρμογών για κινητά, υπολογιστές και λοιπά.

#### <span id="page-12-2"></span>**3.5 Cascading Style Sheets (CSS)**

Η CSS, "Cascading Style Sheets", που μπορεί να μεταφραστεί ελεύθερα ως «αλληλουχία φύλλων-στυλ» είναι μια γλώσσα που χρησιμοποιείται πλέον ευρέως σε διαδικτυακές εφαρμογές και η χρησιμότητα της έγκειται στην παραμετροποίηση της εμφάνισης εγγράφων που έχουν δημιουργηθεί με κάποια γλώσσα σήμανσης (markup) όπως η HTML ή η XHTML. Οι δυνατότητες της ενδεικτικά είναι κυρίως η ανάπτυξη του στυλ μιας ιστοσελίδας, η εμφάνιση της δηλαδή, όπως τα χρώματα, η στοίχιση των διαφόρων στοιχείων είτε ομαδικά είτε ξεχωριστά, η δημιουργία οπτικών λιστών (όπως ένα μενού που εμφανίζεται όταν πατήσουμε το ποντίκι) και διάφορα εφφέ τα οποία βελτιώνουν την λειτουργικότητα αλλά και την εμφάνιση μιας ιστοσελίδας. Κατ' επέκταση για να δημιουργήσουμε μια σύγχρονη ιστοσελίδα η χρήση της CSS αποτελεί μονόδρομο.

#### **Η αλληλουχία φύλλων-στυλ**

Για κάποιο έγγραφο διαδικτύου, όπως ένα έγγραφο δημιουργημένο σε HTML, είναι δυνατόν να αντιστοιχούν παραπάνω από ένα φύλλα-στυλ. Το κάθε φύλλο στυλ με τη σειρά του μπορεί να περιέχει διαφορετικές δηλώσεις για κάποιο στοιχείο του εγγράφου.

Για παράδειγμα, κάποιο φύλλο-στυλ που διαμορφώνει ένα τρέχων έγγραφο HTML μπορεί να έχει δημιουργηθεί από τον ίδιο τον προγραμματιστή του εγγράφου ή από τον ίδιο τον περιηγητή (browser) που συνήθως έχει κάποια βασικά και προκαθορισμένα φύλλα-στυλ. Κατ' επέκταση είναι δυνατόν να υπάρχουν πάνω από ένα φύλλα-στυλ για ένα έγγραφο, κι αυτό μπορεί να προκαλέσει συγκρούσεις ανάμεσα σε δηλώσεις που αναφέρονται στο ίδιο στοιχείο. Προκειμένου να αποφευχθούν τέτοιου είδους συγκρούσεις, έχει δημιουργηθεί ο παρακάτω σειριακός αλγόριθμος ο οποίος καθορίζει ποια δήλωση έχει προτεραιότητα:

- **1.** Εύρεση όλων των δηλώσεων που έχουν εφαρμογή στο στοιχείο αναφοράς. Οι δηλώσεις αυτές εφαρμόζονται στο στοιχείο αν το επιλέξει ο επιλογέας του (handler), δηλαδή αν ο επιλογέας του είναι ταυτόσημος με την ταυτότητα του στοιχείου.
- **2.** Ταξινόμηση των δηλώσεων με βάση τη σημασία τους (μπορεί να είναι είτε κανονική είτε σημαντική) και τον δημιουργό τους (μπορεί να είναι ο προγραμματιστής, ο περιηγητής ή ο χρήστης). Η ταξινόμηση γίνεται ως εξής, από το λιγότερο σημαντικό προς το περισσότερο σημαντικό: Δηλώσεις περιηγητή, Κανονικές δηλώσεις χρήστη, Κανονικές δηλώσεις προγραμματιστή, Σημαντικές δηλώσεις προγραμματιστή, Σημαντικές δηλώσεις χρήστη
- **3.** Ακολουθεί η ταξινόμηση των δηλώσεων που έχουν την ίδια σημασία αλλά και προέλευση με βάση τον επιλογέα (handler). Έτσι οι πιο εξειδικευμένοι επιλογείς έχουν μεγαλύτερη βαρύτητα από τους γενικότερους.
- **4.** Εν τέλει γίνεται ταξινόμηση ανάλογα με την σειρά προσδιορισμού. Δηλαδή στην περίπτωση που δύο δηλώσεις έχουν ακριβώς την ίδια βαρύτητα μετά από όλα τα παραπάνω, (ίδια σημαντικότητα, προέλευση και εξειδίκευση), προτεραιότητα έχει η δήλωση που προσδιορίστηκε τελευταία και αυτή εφαρμόζεται στο έγγραφο.

Μέσα από τον παραπάνω αλγόριθμο βεβαιώνεται πως μόνο μία δήλωση που προέκυψε σαν σημαντικότερη θα εφαρμοστεί πάνω σε ένα δεδομένο στοιχείο.

Τέλος, για να γίνει κατανοητή η σημαντικότητα της CSS γλώσσας, φανταστείτε ένα έγγραφο δημιουργημένο μόνο με την χρήση HTML. Εκεί η εμφάνιση και η θέση του κάθε στοιχείου γίνεται μέσα στο ίδιο HTML έγγραφο, κάθε φορά που δημιουργούμε ένα νέο στοιχείο. Αυτό μπορεί να φαίνεται λειτουργικό όταν φτιάξουμε μια απλή HTML σελίδα, αλλά μια σύγχρονη ιστοσελίδα αποτελείται από πάρα πολλά έγγραφα HTML, τα οποία συνήθως περιέχουν κάποια κοινά μέρη, όπως το κεντρικό μενού. Στην περίπτωση που θελήσουμε να κάνουμε αλλαγές στην ιστοσελίδα, όπως πολύ απλά να αλλάξουμε το χρώμα ενός στοιχείου ή την θέση που αυτό εμφανίζεται, θα πρέπει να ανατρέξουμε σε όλα τα έγγραφα που το στοιχείο αυτό εμφανίζεται και να κάνουμε την ίδια ακριβώς αλλαγή. Αυτό είναι προφανώς χρονοβόρο και καθόλου αποδοτικό.

Αντιθέτως με την χρήση της CSS μπορούμε να δημιουργήσουμε οργανωμένες ομάδες στοιχείων, καθώς και μεμονωμένα στοιχεία, προκειμένου η διαδικασία αλλαγής να είναι πολύ πιο απλή και γρήγορη. Για παράδειγμα εάν έχουμε ορίσει ένα μενού το οποίο εμφανίζεται σε πολλές διαφορετικές σελίδες της ιστοσελίδας μας, όταν θελήσουμε να αλλάξουμε την γραμματοσειρά που χρησιμοποιείται για την εμφάνιση του, αρκεί να το αλλάξουμε μια φορά στο CSS έγγραφο: η αλλαγή θα εφαρμοστεί σε όλα τα στιγμιότυπα που το μενού θα εμφανιστεί.

Ένα άλλο μεγάλο πλεονέκτημα που προκύπτει με την χρήση CSS είναι ο πιο οργανωμένος κώδικας. Όλες οι πληροφορίες που αφορούν την εμφάνιση της ιστοσελίδας βρίσκονται πλέον οργανωμένες σε ένα CSS αρχείο αντί να αποτελούν κομμάτι του HTML εγγράφου. Αυτό είναι αποδοτικότερο και στην διαδικασία του προγραμματισμού αλλά και στην αποδοτικότητα του server αφού το αρχείο CSS αρκεί να μεταφορτωθεί μόνο μία φορά στην γρήγορη μνήμη (cache) του περιηγητή του χρήστη.

#### <span id="page-14-0"></span>**3.6 Εγκατάσταση**

Απαιτήσεις συστήματος:

- Windows XP SP3
- Windows Vista SP2
- Windows 7
- Windows 8
- Windows 10
- Windows Server 2003 SP2
- Windows Server 2008
- Windows Server 2008 R2

#### **Εγκατάσταση WebMatrix.**

Αν δεν υπάρχει ήδη το Web Platform Installer 3.0 στον υπολογιστή σας, μπορείτε εύκολα να το κατεβάσετε από τον εξής σύνδεσμο: *http://www.webmatrix.com/*

Αυτό θα σας μεταφέρει στην αρχική σελίδα της Microsoft Web, όπως φαίνεται στην παρακάτω εικόνα:

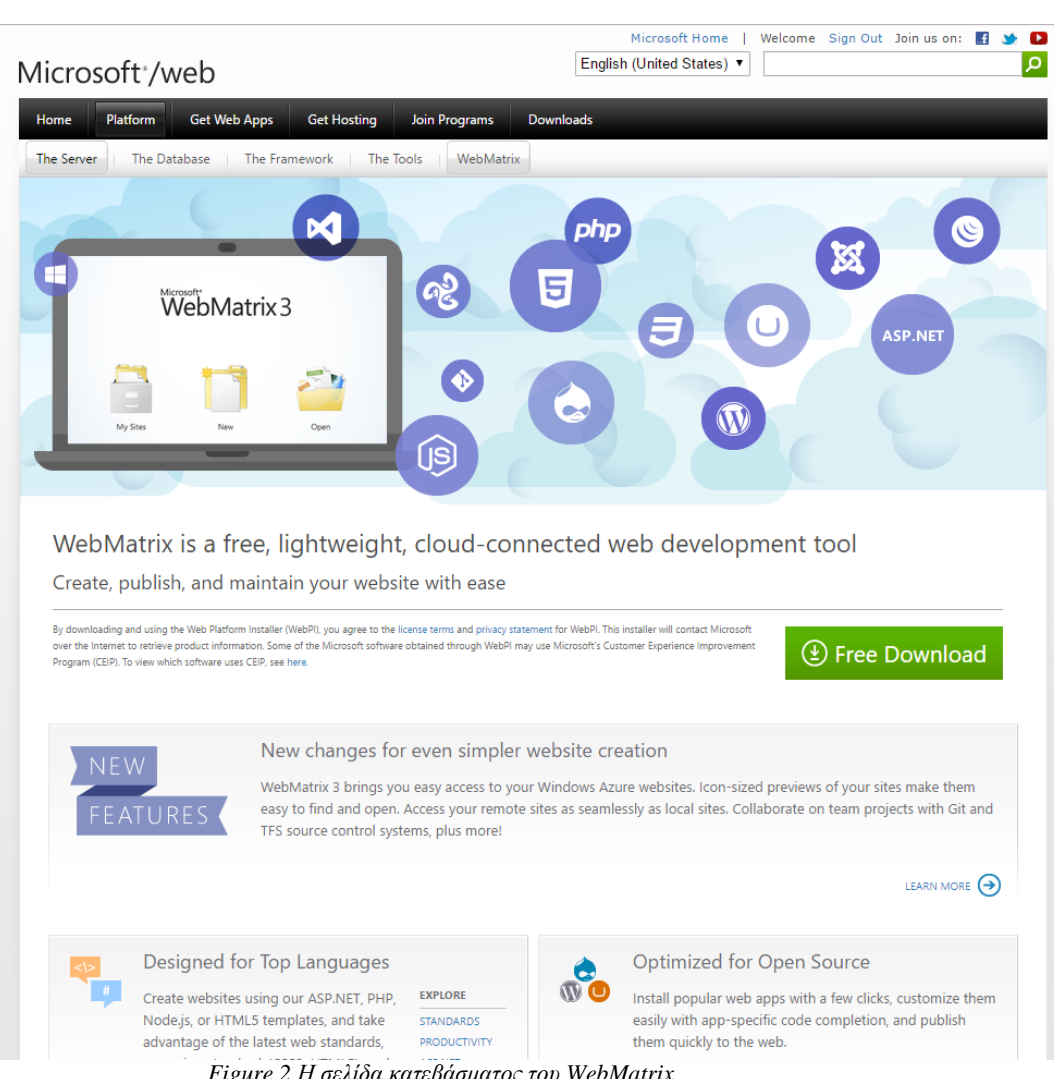

*Figure 2 Η σελίδα κατεβάσματος του WebMatrix*

<span id="page-15-0"></span>Πατώντας τον σύνδεσμο "Free Download" θα ξεκινήσετε τη διαδικασία μεταφόρτωσης.

Κάντε κλικ στο κουμπί «Εγκατάσταση», και «Εγκατάσταση Τώρα» στο ακόλουθο παράθυρο. Ενδέχεται να λάβετε μια ειδοποίηση από το UAC των Windows στο οποίο θα πρέπει να συμφωνήσετε πατώντας "Ναι".

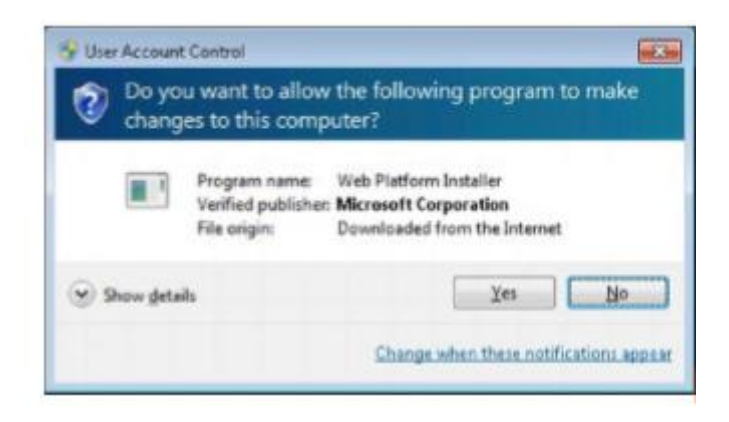

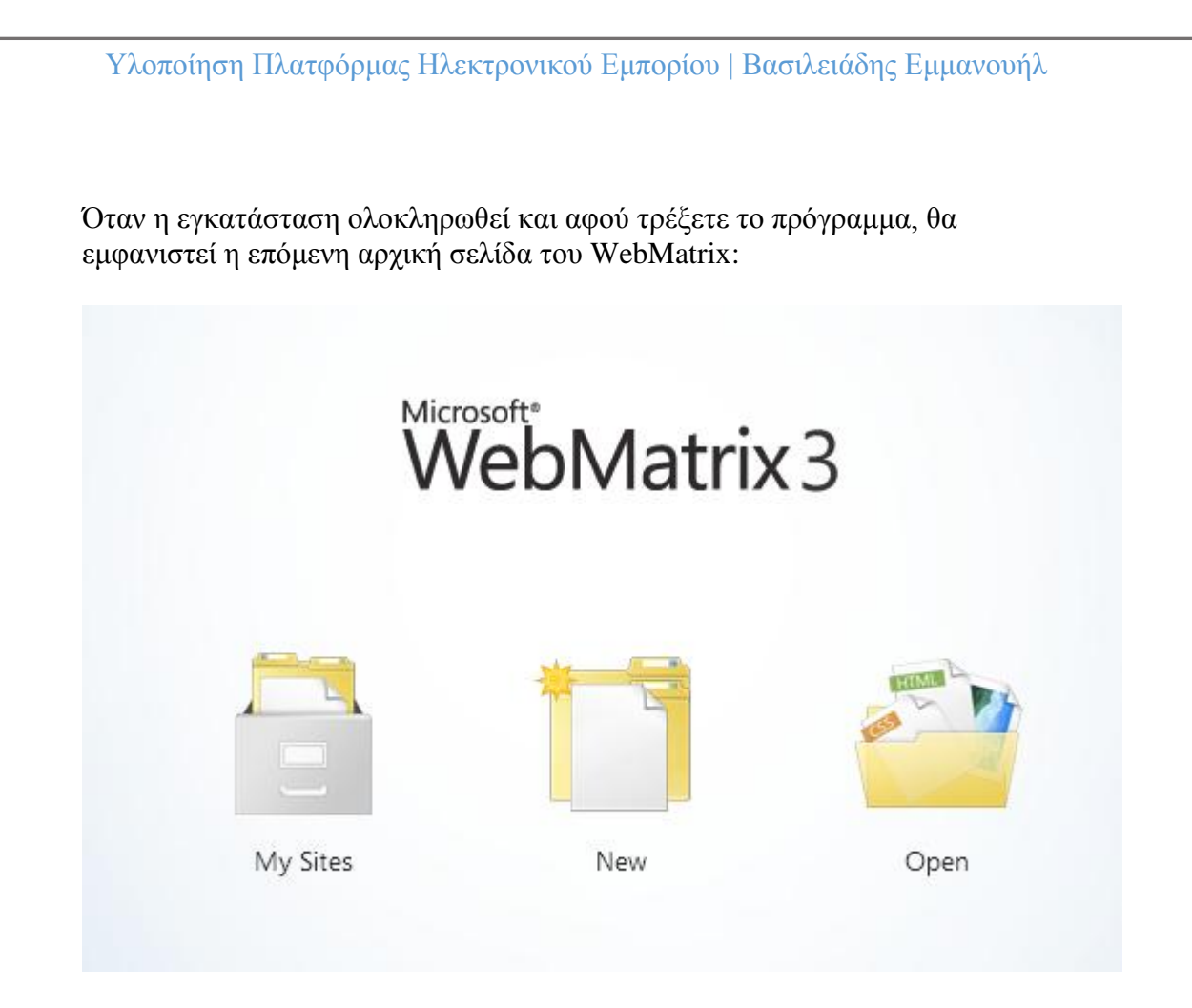

Από αυτό το μενού μπορείτε να ξεκινήσετε ένα νέο Project είτε από την αρχή είτε με χρήση template, ή να συνεχίσετε τη δουλειά σε κάποιο από αυτά που έχετε ήδη ξεκινήσει.

#### **Τι περιέχεται στο πρόγραμμα**;

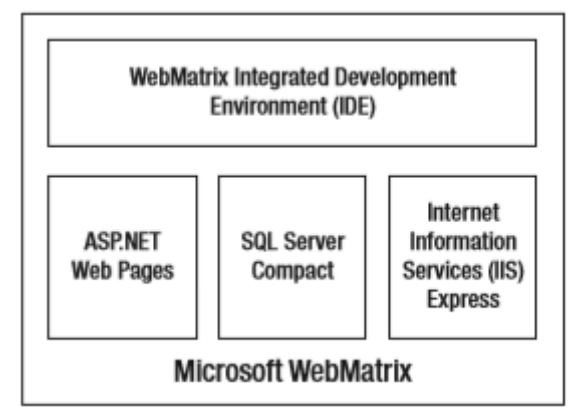

<span id="page-16-0"></span>*Figure 3 Ta τέσσερα βασικά στοιχεία του WebMatrix*

## <span id="page-17-0"></span>**5. Περιγραφή της Βάσης Δεδομένων**

#### <span id="page-17-1"></span>4.1 Πίνακες της ΒΔ

#### **Ο πίνακας Categories:**

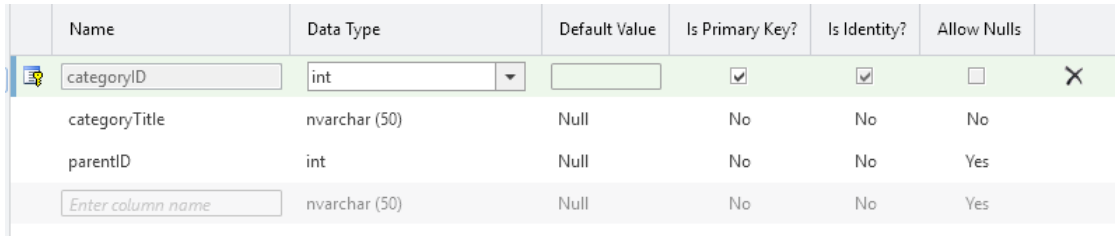

*Figure 4 O πίνακας Categories*

<span id="page-17-2"></span>O πίνακας αυτός αφορά τις βασικές κατηγορίες προίόντων. Εδώ υπάρχει το categoryID που είναι ένας ακέραιος και διαχωρίζει τις διαφορετικές κατηγορίες μεταξύ τους, ο τίτλος της κάθε κατηγορίας, και το parentID. To parentID είναι απλώς ένας αριθμός ο οποίος εάν είναι κενός (NULL) σημαίνει πως πρόκειται για μια κύρια κατηγορία, ενώ αν έχει κάποιον ακέραιο σημαίνει πως πρόκεται για μια υποκατηγορία η οποία είναι «παιδί» της κύριας κατηγορίας στην οποία αντιστοιχεί ο ακέραιος.

#### **Ο πίνακας OrderItems:**

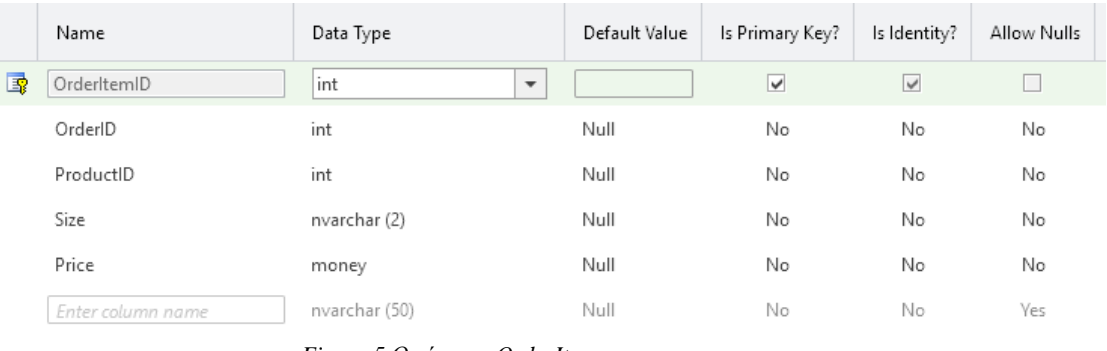

*Figure 5 Ο πίνακας OrderItems*

<span id="page-17-3"></span>Σε αυτόν τον πίνακα αποθηκεύονται κάποιες σημαντικές λεπτομέρειες από τα στοιχεία του κάθε προϊόντος που περιέχει μια παραγγελία ξεχωριστά, όπως ο διακριτικός αριθμός – ταυτότητα του κάθε προϊόντος, καθώς και η τιμή και το μέγεθος του προϊόντος.

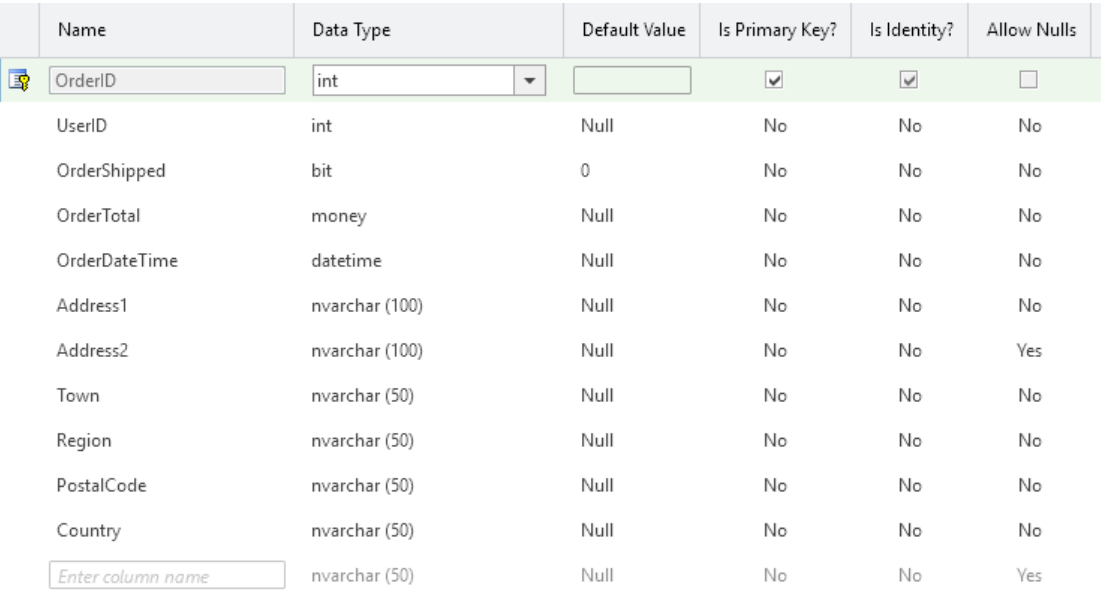

#### **Ο πίνακας Orders:**

*Figure 6 Ο πίνακας Orders*

<span id="page-18-0"></span>Εδώ αποθηκεύονται τα βασικά στοιχεία της κάθε παραγγελίας. Το OrderID είναι το πρωτεύων κλειδί και συνδέεται με τον πίνακα OrderItems από όπου «τραβάμε» το μέγεθος και την τιμή του προϊόντως. Εδώ υπάρχει ένα δυαδικό κλειδί που δείχνει εάν η παραγγελία έχει ήδη αποσταλλεί ή όχι, η τελική τιμή της παραγγελίας, η ημερομηνία που η παραγγελία δημιουργήθηκε, οι διευθύνσεις που δήλωσε ο χρήστης, καθώς και η πόλη/περιοχή/χώρα και ΤΚ που δήλωσε.

#### **O πίνακας Products:**

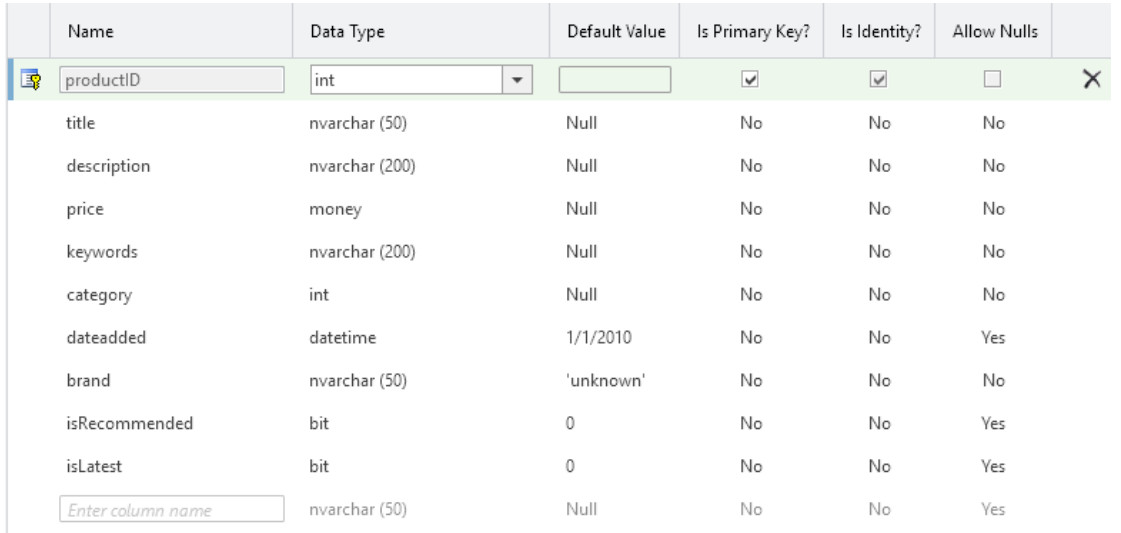

<span id="page-18-1"></span>*Figure 7 O πίνακας Products*

Εδώ περιέχονται πληροφορίες που αφορούν τα προϊόντα. Περιλαμβάνει τον τίτλο του προϊόντος, την περιγραφή του, την τιμή, κάποια keywords που βελτιώνουν την αναζήτηση προϊόντων, την κατηγορία που ανήκει το προϊόν, την ημερομηνία που το προϊόν αναρτήθηκε στην ιστοσελίδα, την μάρκα καθώς και δύο δυαδικά flags: το isLatest, το οποίο αν είναι αληθές τότε το προϊόν εμφανίζεται στο ειδικό κομμάτι της αρχικής σελίδας με τα νεότερα προϊόντα, καθώς και το isRecommended, το οποίο αν είναι αληθές τότε το προϊόν εμφανίζεται στο ειδικό κομμάτι με τα προτεινόμενα προϊόντα.

#### **Ο πίνακας Reviews:**

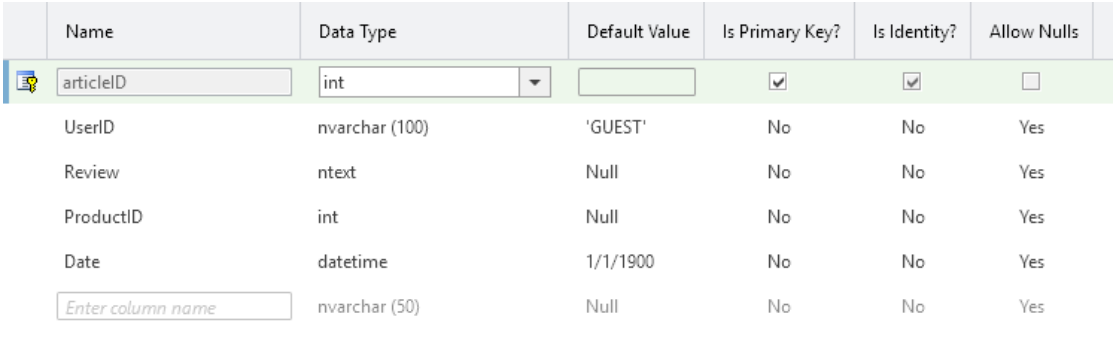

*Figure 8 Ο πίνακας Reviews*

<span id="page-19-0"></span>Εδώ αποθηκεύονται όλα τα Reviews (κριτικές) που έχουν ανεβάσει οι χρήστες για το εκάστοτε προϊόν, καθώς και η ημερομηνία δημιουργίας τους.

#### Ο πίνακας Stock:

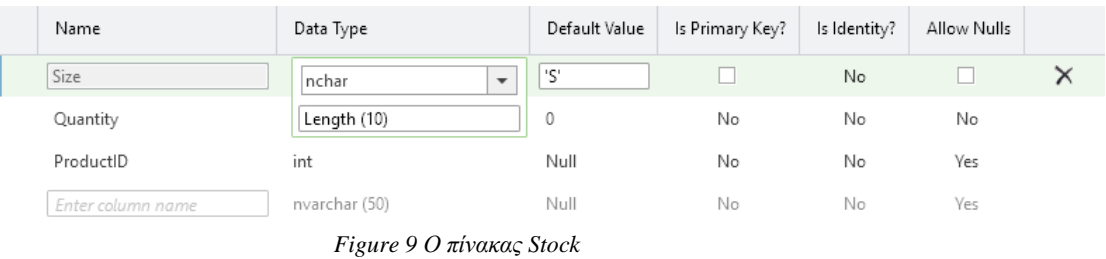

<span id="page-19-1"></span>Ο πίνακας Stock ουσιαστικά αποθηκεύει πόσα κομμάτια από το κάθε νούμερο του εκάστοτε προϊόντος υπάρχουν διαθέσιμα στην αποθήκη.

#### **Ο πίνακας Users:**

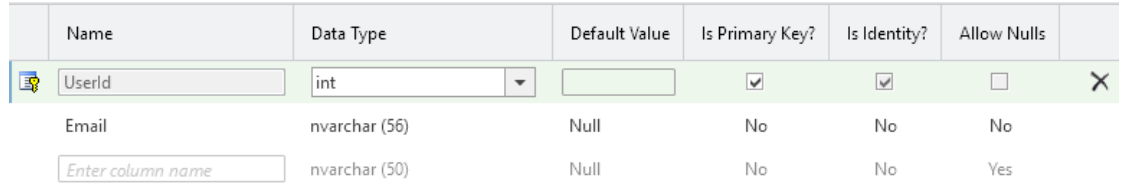

*Figure 10 Ο πίνακας Users*

<span id="page-20-0"></span>Εδώ αποθηκεύονται οι εγγεγραμμένοι χρήστες τους καθώς και το αντίστοιχο δηλώμενο email τους.

#### **Ο πίνακας Membership:**

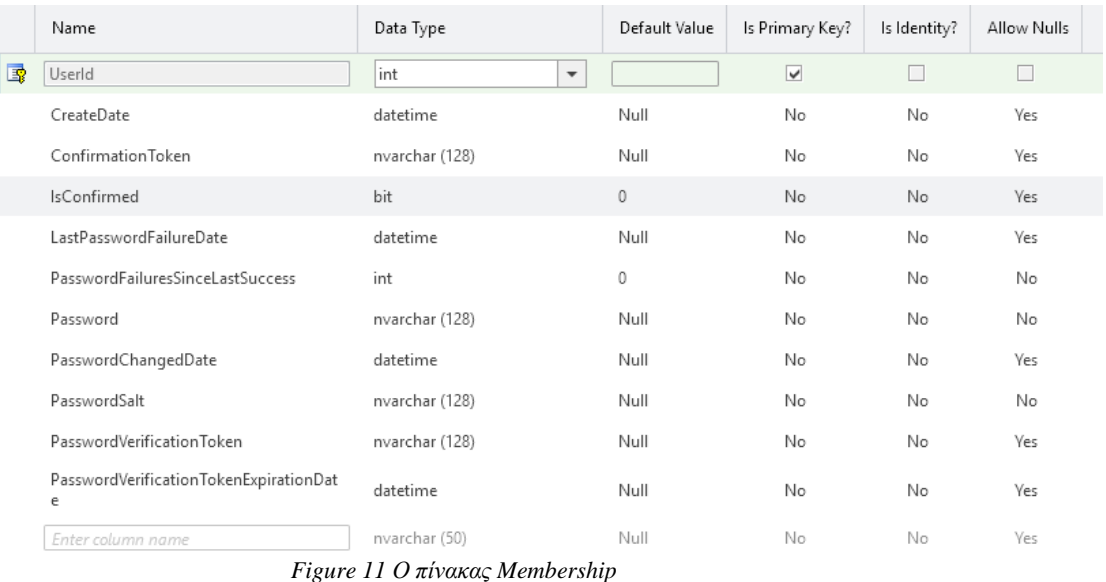

<span id="page-20-1"></span>Στον πίνακα Membership υπάρχουν οι βασικές πληροφορίες για κάθε λογαριασμό. Εδώ βρίσκουμε την ημερομηνία δημιουργίας του λογαριασμού, αν έχει επιβεβαιωθεί από τον χρήστη, πότε έγινε η τελευταία λανθασμένη εισαγωγή κωδικού, τον κωδικό του χρήστη (κρυπτογραφημένο), την ημερομηνία που έγινε η τελευταία αλλαγή κωδικού καθώς και ένα token για να γίνεται η επιβεβαίωση αλλαγής κωδικού.

#### **Ο πίνακας Roles:**

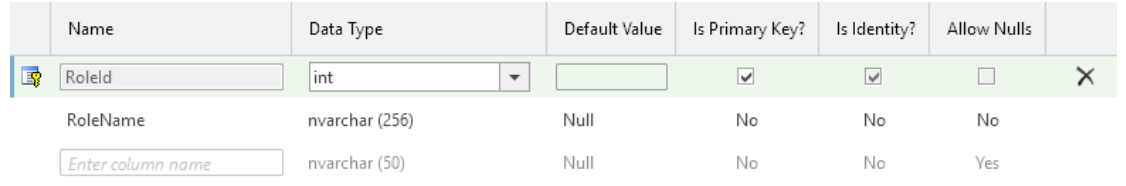

*Figure 12 Ο πίνακας Roles*

<span id="page-21-0"></span>Σε αυτόν τον πίνακα ουσιαστικά γίνεται ο διαχωρισμός μεταξύ απλού λογαριασμού χρήστη και λογαριασμού διαχειριστή.

Οι ρόλοι είναι ένας βολικός τρόπος για να δημιουργήσουμε ομάδες των συνδεδεμένων χρηστών. Επιτρέπει τον έλεγχο σε στάδια της πρόσβασης σε σελίδες και χαρακτηριστικά. Για παράδειγμα, μπορεί να έχουμε περιοχές του site μας που είναι ανοιχτές σε όλους τους χρήστες (επικυρωμένους και ανώνυμους), περιοχές που είναι ανοικτές σε πιστοποιημένους χρήστες, και σε άλλους τομείς που θα πρέπει να είναι προσβάσιμοι μόνο από διαχειριστές του ιστοτόπου.

## <span id="page-22-0"></span>**6. Η εφαρμογή**

#### **5.1 Η κεντρική σελίδα**

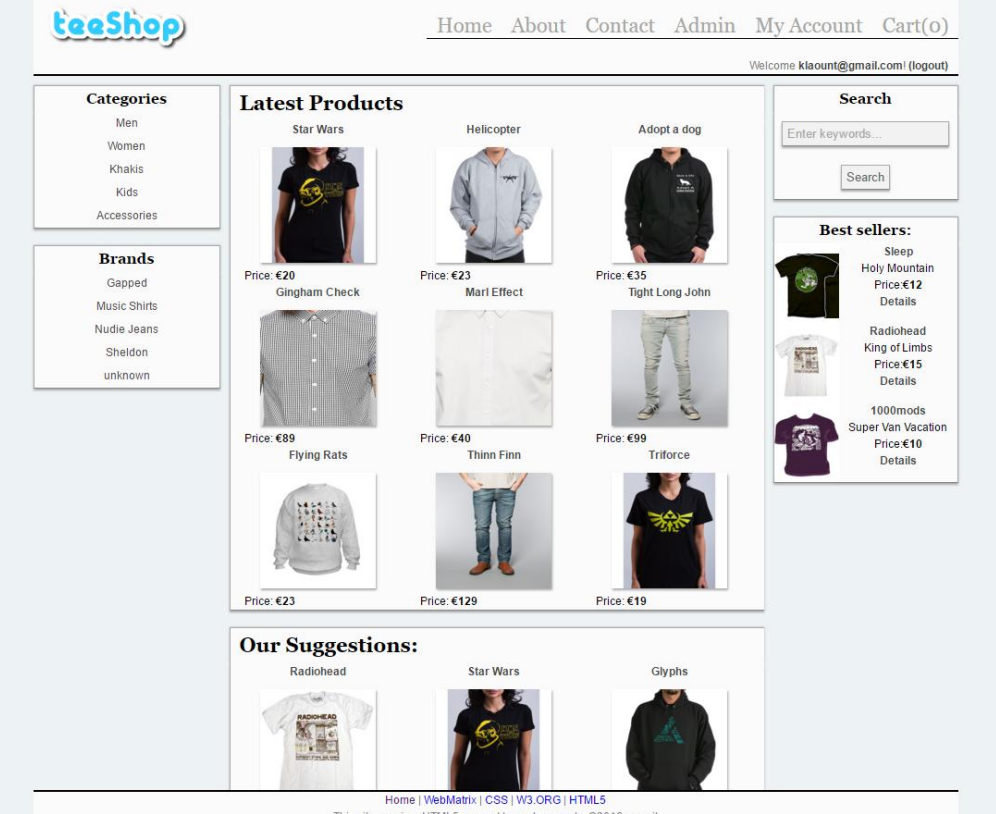

*Figure 13 Η κεντρική σελίδα*

<span id="page-22-1"></span>H κεντρική σελίδα χωρίζεται στο μενού των κατηγοριών και υποκατηγοριών αριστερά, μαζί με το μενού Brands που χωρίζει τα προϊόντα σε εταιαρείες κατασκευής αντί για κατηγορίες, το κεντρικό μενού για την πλήγηση στον ιστότοπο πάνω δεξιά (ακριβώς από κάτω του υπάρχει το κουμπί για την σύνδεση και αποσύνδεση του χρήστη) και στο κέντρο της σελίδας εμφανίζονται προϊόντα δύο τύπων: οι νεότερες κυκλοφορίες και οι προτάσεις του ιστότοπου προς τους επισκέπτες.

Ο χρήστης έχει την δυνατότητα αν δεν θέλει να ψάχνει προϊόντα από τα μενού αυτά, να χρησιμοποιήσει το πεδίο Search δεξιά ώστε να βρει προϊόντα που τον ενδιαφέρουν. Η αναζήτηση γίνεται τόσο σε τίτλους προϊόντος όσο και σε keywords.

Τέλος στα δεξιά υπάρχει μία σύντομη εμφάνιση των προϊόντων με τις περισσότερες πωλήσεις όπως αυτά προκύπτουν από τον πίνακα Orders της βάσης.

#### **5.2 H σελίδα του προϊόντος**

| <b>Categories</b> | <b>Radiohead</b>                                            |                                                |                 |                      | <b>Search</b>                          |
|-------------------|-------------------------------------------------------------|------------------------------------------------|-----------------|----------------------|----------------------------------------|
| Men<br>Women      |                                                             |                                                | $\epsilon_{15}$ | Enter keywords       |                                        |
| Khakis            |                                                             |                                                |                 |                      | Search                                 |
| Kids              | <b>RADIOHEAD</b>                                            | Size: S (12) ▼                                 | Add to Cart     |                      |                                        |
| Accessories       |                                                             | (Stock quantity). Only available sizes appear. |                 | <b>Best sellers:</b> |                                        |
| <b>Brands</b>     |                                                             |                                                |                 |                      | Sleep                                  |
| Gapped            | <b>OOT STOPS AND GO</b>                                     | Buy using Paypal:                              | <b>Buy Now</b>  |                      | <b>Holy Mountain</b><br>Price:€12      |
| Music Shirts      |                                                             |                                                |                 |                      | <b>Details</b>                         |
| Nudie Jeans       |                                                             |                                                |                 |                      | Radiohead                              |
| Sheldon           |                                                             |                                                |                 |                      | King of Limbs<br>Price:€15             |
| unknown           |                                                             | V Tweet   Like                                 | Pinit           |                      | <b>Details</b>                         |
|                   |                                                             |                                                |                 |                      | <b>1000mods</b>                        |
|                   | <b>Description</b>                                          | <b>Reviews</b>                                 | Write a review  |                      | <b>Super Van Vacation</b><br>Price:€10 |
|                   |                                                             |                                                |                 |                      | <b>Details</b>                         |
|                   | This is a sample review! by<br>Guest on 5/9/2014 6:37:25 PM |                                                |                 |                      |                                        |
|                   |                                                             |                                                |                 |                      |                                        |
|                   |                                                             |                                                |                 |                      |                                        |
|                   |                                                             |                                                |                 |                      |                                        |
|                   |                                                             |                                                |                 |                      |                                        |
|                   |                                                             |                                                |                 |                      |                                        |
|                   |                                                             |                                                |                 |                      |                                        |
|                   |                                                             |                                                |                 |                      |                                        |
|                   |                                                             |                                                |                 |                      |                                        |
|                   |                                                             |                                                |                 |                      |                                        |

*Figure 14 Η σελίδα του προϊόντος*

<span id="page-23-0"></span>Πρόκειται για την σελίδα που μεταφέρεται ο χρήστης εάν πατήσει σε οποιοδήποτε προϊόν.

Εδώ υπάρχουν όλα τα βασικά στοιχεία που περιγράφουν το προϊόν, καθώς και επιλογές που αφορούν στην αγορά. Στο κεντρικό λοιπόν κουτί της σελίδας βλέπουμε τον τίτλο του προϊόντος, την φωτογραφία του, την τιμή που αυτό κοστίζει. Στο πεδίο Size ο χρήστης μπορεί να επιλέξει το μέγεθος που τον ενδιαφέρει και κατόπιν να πατήσει το κουμπί Add to Cart. Στα διαθέσιμα μεγέθη εμφανίζονται μόνο τα νούμερα που υπάρχουν σε απόθεμα και πόσα είναι αυτά. Διαθέσιμη είναι και η δυνατότητα αγοράς με την χρήση Paypal. Στο ίδιο πλαίσιο ο χρήστης μπορεί να χρησιμοποιήσει τα κουμπιά για γρήγορο «μοίρασμα» σε κοινωνικά μέσα, δηλαδή να κάνει tweet το προϊόν, να το μοιραστεί στο facebook, ή να το κάνει pin στο Pinterest.

Στο αμέσως επόμενο πλαίσιο είναι διαθέσιμες δευτερεύουσες πληροφορίες για το προϊόν. Η εναλλαγή ανάμεσα στα Description, Reviews και Write a Review γίνεται δυναμικά με την χρήση CSS και δεν χρειάζεται να ξανα φορτωθεί ολόκληρη η σελίδα. Εδώ συναντούμε μια σύντομη περιγραφή του προϊόντος, κριτικές που ενδέχεται να έχουν προσθέσει οι χρήστες ή την προσθήκη νέας κριτικής.

Υλοποίηση Πλατφόρμας Ηλεκτρονικού Εμπορίου | Βασιλειάδης Εμμανουήλ **5.3 Η αγορά** teeshop Home About Contact Admin My Account Cart(3) Welcome klaount@gmail.com! (logout) **Categories Search Shopping Cart** Men Product Enter keywords Size Price Women Khakis Radiohead s  $€15$ Remove Search Kide Accessories **Thinn Finn** €129 s Remove **Best sellers:** Sleep **Brands Holy Mountain**  $\overline{1}$ €18 Mary Jane Remove Gapped Price:€12 **Details Music Shirts** Total: £162 Nudie Jeans Radiohead King of Limbs Sheldon Price:€15 unknown **Continue Shopping Proceed to Checkout** Details  $1000 \text{mod} \text{s}$ **Super Van Vacation** Price:€10 Details Home | WebMatrix | CSS | W3.ORG | HTML5

*Figure 15 Το καλάθι*

<span id="page-25-0"></span>Εδώ βλέπουμε την επισκόπηση του καλαθιού του χρήστη πριν προχωρήσει σε αγορά.

Εμφανίζονται όλα τα προϊόντα που έχει επιλέξει ο χρήστης, το μέγεθος του καθενός από αυτά, την τιμή, την ολική τιμή, το κουμπί για την Διαγραφή κάποιου προϊόντος καθώς και δύο κουμπιά πλοήγησης: Continue Shopping σε περίπτωση που ο χρήστης θέλει να προσθέσει κι άλλα προϊόντα στο καλάθι, και το Proceed to Checkout όπου ανοίγει την σελίδα επιβεβαίωσης παραγγελίας.

#### **5.4 Checkout**

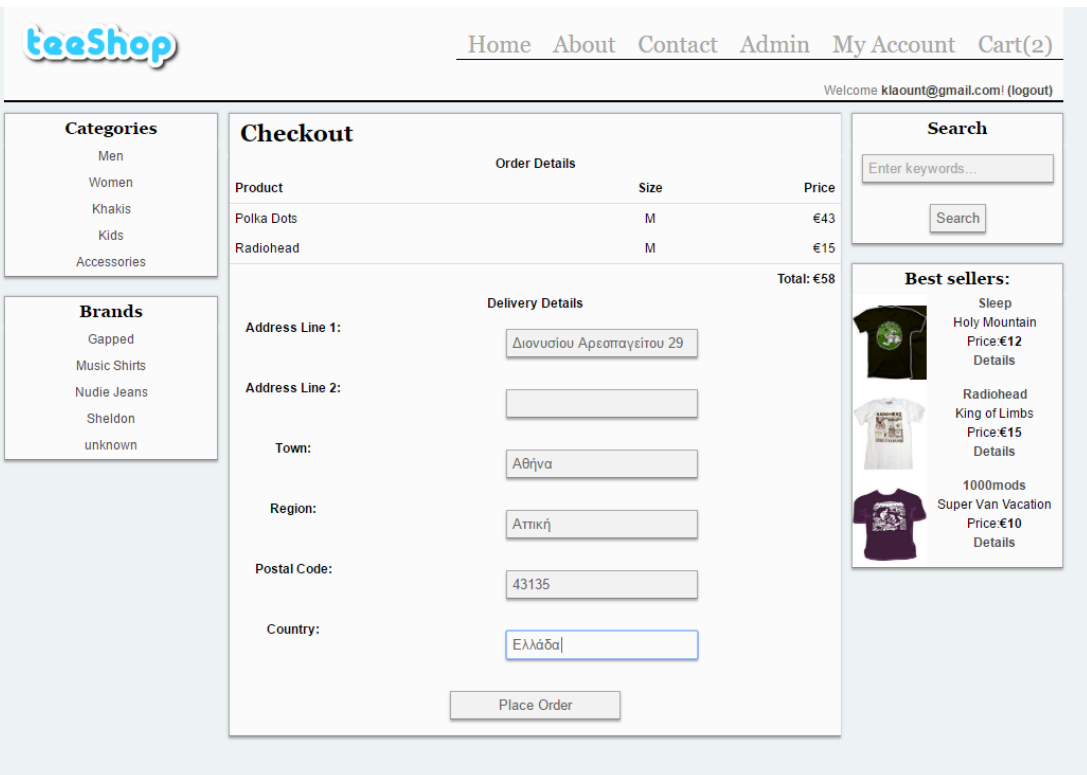

*Figure 16 Ολοκλήρωση παραγγελίας*

<span id="page-26-0"></span>Στην σελίδα του Checkout, στην οποία για να βρεθεί ο χρήστης πρέπει πρώτα να έχει συνδεθεί στον ιστότοπο (όπως θα δούμε στην επόμενη εικόνα), ο χρήστης καλείται να συμπληρώσει τα στοιχεία του.

Τα πεδία με τον κόκκινο αστερίσκο είναι απαραίτητα να συμπληρωθούν ώστε να ολοκληρωθεί η αγορά.

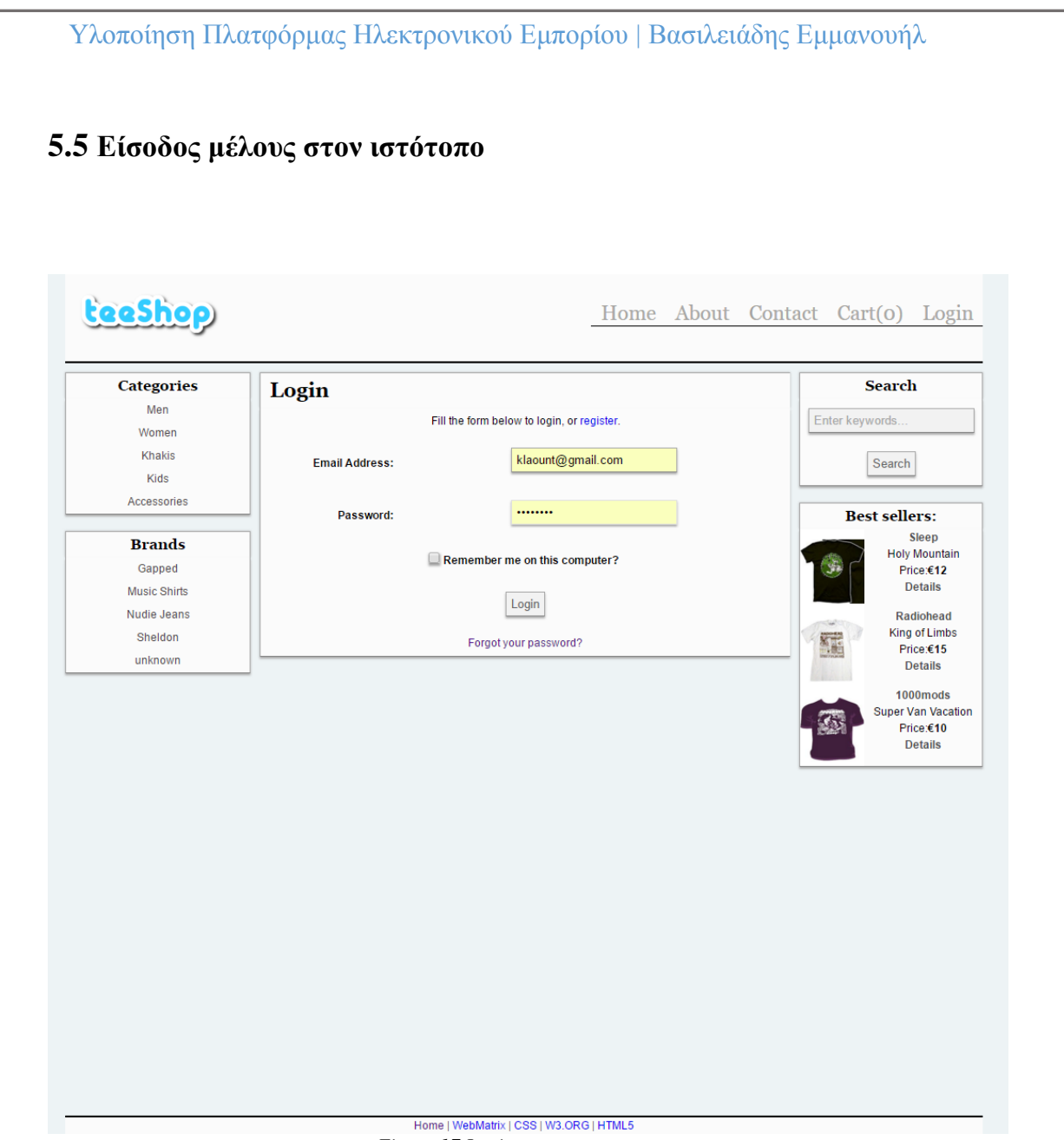

*Figure 17 Login*

<span id="page-27-0"></span>Στην σελίδα αυτή μεταφέρεται ο χρήστης αν πατήσει το κουμπί Login του κεντρικού μενού πλοήγησης, ή εάν προσπαθήσει να πραγματοποιήσει μια αγορά χωρίς να είναι μέλος.

Εδώ υπάρχει ένας σύνδεσμος «Register» για δημιουργία νέου λογαριασμού στην περίπτωση που ο χρήστης δεν έχει ήδη κάποιον.

Σε περίπτωση που είναι ήδη μέλος απλά εισάγει το δηλωμένο του email και τον προσωπικό του κωδικό. Αν πατηθεί το checkbutton "Remember me" τότε θα αποθηκευτεί ένα Cookie στον περιηγητή του προκειμένου να μην χρειαστεί να εισάγει τα στοιχεία του την επόμενη φορά.

Σε περίπτωση που ο χρήστης έχει ξεχάσει τον κωδικό του, μπορεί να κλικάρει στο "Forgot your password?" σύνδεσμό για να μεταφερθεί στην επόμενη σελίδα:

<span id="page-28-0"></span>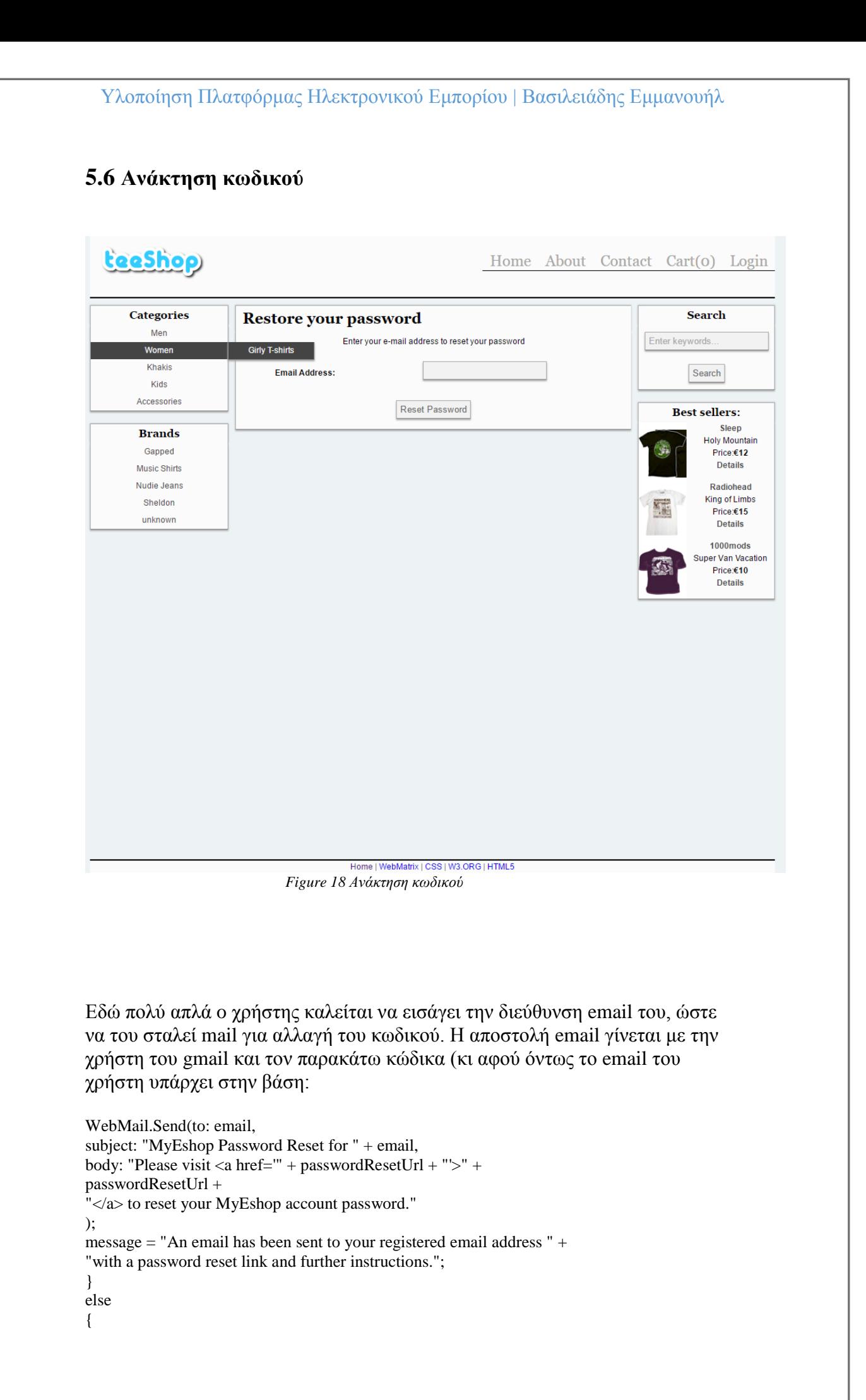

message = "Unable to find matching account.";

} } } }

Η σύνδεση με τον λογαριασμό gmail προκειμένου να μπορούμε να στείλουμε mail γίνεται με τον ακόλουθο κώδικα:

@{ WebSecurity.InitializeDatabaseConnection("MyeshopData", "UserProfile", "UserId", "Email", true);

WebMail.SmtpServer = "smtp.gmail.com"; WebMail.SmtpPort = 587; WebMail.EnableSsl = true; WebMail.UserName = "myeshopppe@gmail.com"; WebMail.From = "myeshopppe@gmail.com"; WebMail.Password = "\*\*\*\*\*\*\*\*\*\*\*\*\*"; }

Υλοποίηση Πλατφόρμας Ηλεκτρονικού Εμπορίου | Βασιλειάδης Εμμανουήλ **5.7 Αλλαγή κωδικού πρόσβασης** tecshop Home About Contact Admin My Account Cart(0) Welcome klaount@gmail.com! (logout) Categories Change your password Search Men Enter keywords. Women Current Password: Khakis Search Kids New Password: Accessories **Best sellers:** Sleep Confirm New Password: **Brands** Holy Mountain Gapped .<br>Price:€12 Details Music Shirts Change Password Nudie Jeans Radiohead King of Limbs Sheldon 辉 Price:€15 unknown Details 1000mods Super Van Vacation Price:€10 Details Home | WebMatrix | CSS | W3 ORG | HTML5

*Figure 19 Αλλαγή κωδικού πρόσβασης*

<span id="page-30-0"></span>Σε αυτή τη σελίδα ο χρήστης μπορεί, αφού εισάγει σωστά τον υπάρχων κωδικό του, να εισάγει ένα νέο δύο φορές, προκειμένου να τον αλλάξει.

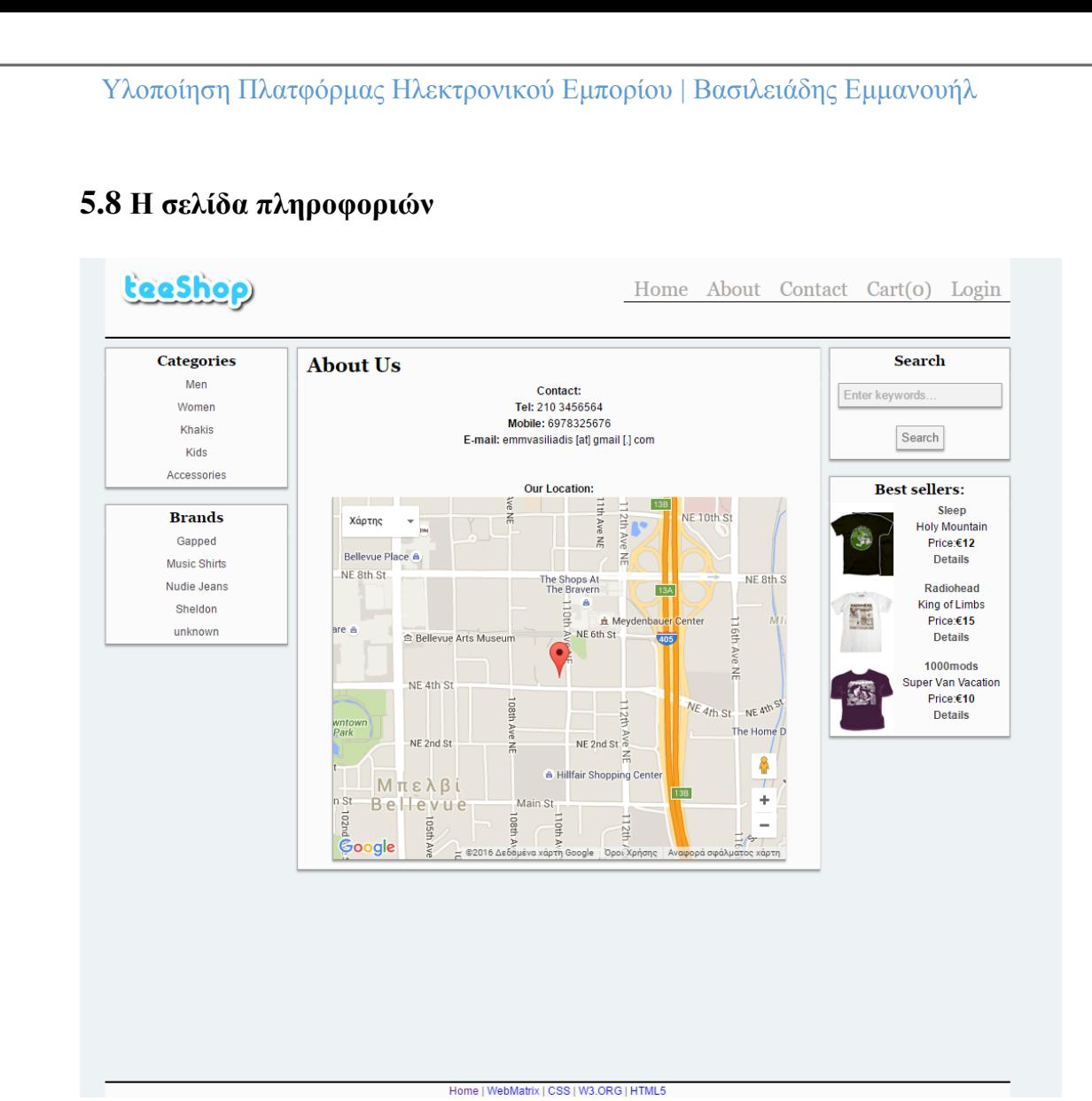

Εδώ υπάρχουν κάποιες βασικές πληροφορίες σχετικά με την επιχείρηση, καθώς και η φυσική της τοποθεσία στον χάρτη.

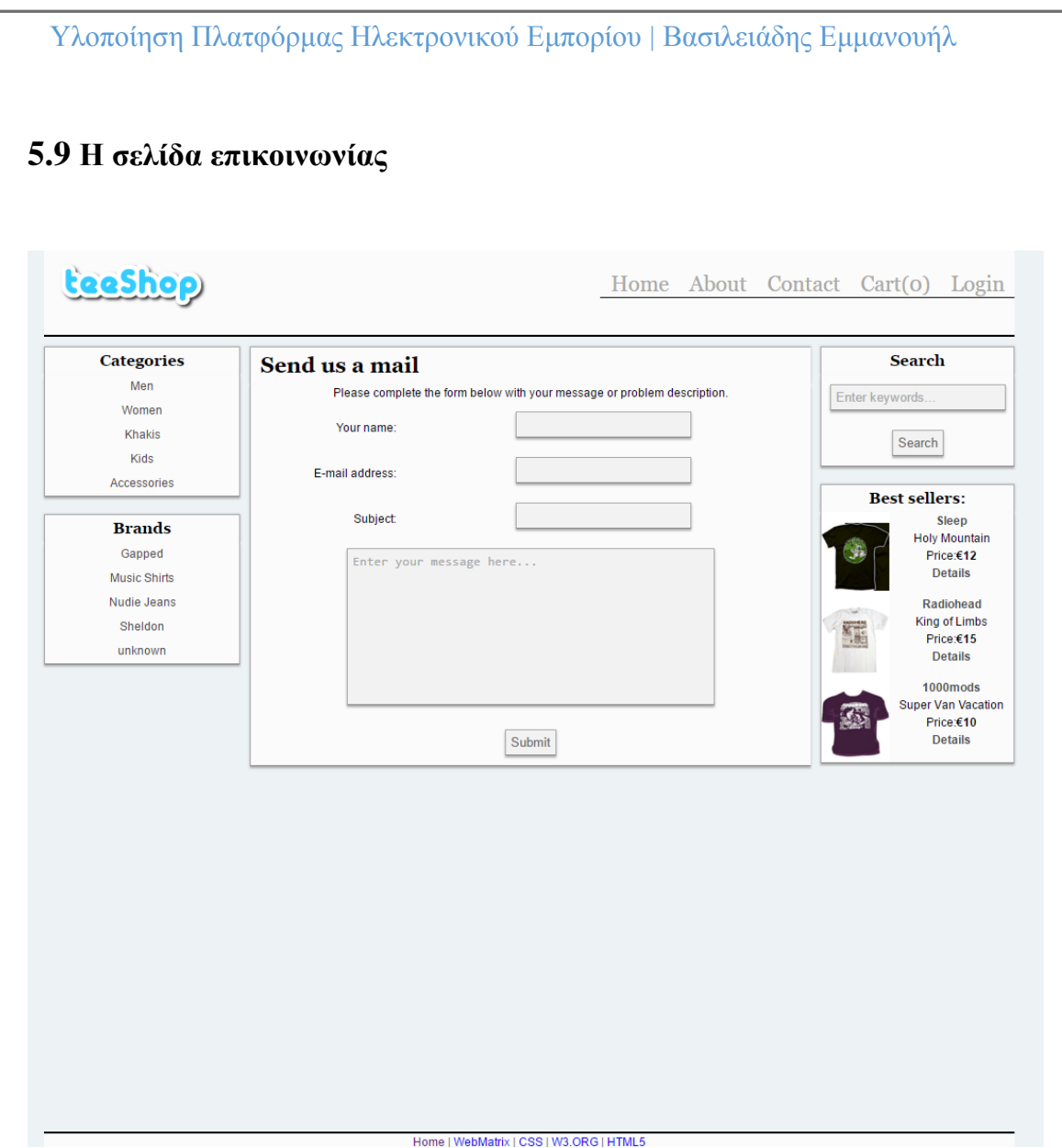

*Figure 20 Φόρμα επικοινωνίας*

<span id="page-32-0"></span>Με την βοήθεια της παραπάνω φόρμας ο χρήστης μπορεί να στείλει email στον διαχειριστή της σελίδας, για οποιοδήποτε πρόβλημα ή πρόταση έχει.

#### **5.10 Οι σελίδες διαχείρισης της ιστοσελίδας**

Οι παρακάτω σελίδες εμφανίζονται πατώντας τον σύνδεσμο «Admin» στο βασικό μενού πλοήγησης, το οποίο με την σειρά του εμφανίζεται μόνο εάν ο συνδεδεμένος χρήστης είναι και διαχειριστής της ιστοσελίδας. Εδώ ο διαχειριστής μπορεί να διατελέσει κάποιες βασικές λειτουργίες όπως την εισαγωγή νέων προϊόντων.

| <b>Orders Summary</b><br><b>Search</b><br><b>Admin Panel</b><br>Unshipped Orders Shipped Orders C Go<br>Orders<br>Enter keywords<br>Categories<br><b>Products</b><br><b>User</b><br>Order ID<br>Shipped?<br><b>Total Value</b><br>Ordered<br>Search<br><b>Featured Product</b><br>klaount@gmail.com<br>12<br>€99<br>4/12/2016 11:41:29 PM<br><b>Details</b><br>False<br><b>Admin Users</b><br>11<br>klaount@gmail.com<br>False<br>€35<br>4/12/2016 11:39:46 PM<br><b>Details</b><br>10<br>klaount@gmail.com<br>4/12/2016 11:38:56 PM<br><b>Details</b><br>False<br>€19<br>9<br>klaount@gmail.com<br>4/12/2016 11:38:08 PM<br>False<br>€40<br><b>Details</b><br>8<br>klaount@gmail.com<br>False<br>€68<br>4/12/2016 11:36:23 PM<br><b>Details</b><br>5<br>klaount@gmail.com<br>False<br>€23<br>4/12/2016 11:28:49 PM<br><b>Details</b><br>$\overline{3}$<br>klaount@gmail.com<br>2/17/2013 8:55:21 PM<br>False<br>€27<br><b>Details</b><br>$\overline{a}$<br>klaount@gmail.com<br>False<br>€12<br>2/5/2013 7:24:59 PM<br><b>Details</b> |  |  |  | Welcome klaount@gmail.com! (logout) |
|----------------------------------------------------------------------------------------------------|--|--|--|-------------------------------------|
|                                                                                                    |  |  |  |                                     |
|                                                                                                    |  |  |  |                                     |
|                                                                                                    |  |  |  |                                     |
|                                                                                                    |  |  |  |                                     |
|                                                                                                    |  |  |  |                                     |
|                                                                                                    |  |  |  |                                     |
|                                                                                                    |  |  |  |                                     |
|                                                                                                    |  |  |  |                                     |
|                                                                                                    |  |  |  |                                     |
|                                                                                                    |  |  |  |                                     |
|                                                                                                    |  |  |  |                                     |
|                                                                                                    |  |  |  |                                     |
|                                                                                                    |  |  |  |                                     |
|                                                                                                    |  |  |  |                                     |
|                                                                                                    |  |  |  |                                     |

*Figure 21 Παραγγελίες*

<span id="page-33-0"></span>Στο μενού "Orders" ο διαχειριστής έχει την δυνατότητα επισκόπησης των παραγγελιών που έχουν δημιουργηθεί στην ιστοσελίδα.

Διαλέγοντας "Shipped Orders" εμφανίζονται οι παραγγελίες που έχουν ήδη αποσταλεί, ενώ στο "Unshipped Orders" εμφανίζονται αυτές που δεν έχουν αποσταλλεί ακόμη.

Επιλέγοντας τον σύνδεσμο "Details", ο διαχειριστής έχει την δυνατότητα να δει τις λεπτομέρειες της κάθε παραγγελίας, καθώς και να αλλάξει την κατάσταση της από Unshipped σε Shipped.

| <b>teeShop</b>              |                        |                 |                   |     |             | Home About Contact Admin My Account Cart(o) |
|-----------------------------|------------------------|-----------------|-------------------|-----|-------------|---------------------------------------------|
|                             |                        |                 |                   |     |             | Welcome klaount@gmail.com! (logout)         |
| <b>Admin Panel</b>          |                        |                 | <b>Categories</b> |     |             | <b>Search</b>                               |
| <b>Orders</b><br>Categories | Category               |                 |                   |     |             | Enter keywords.                             |
| Products                    | <b>T-shirts</b>        |                 |                   |     | Edit Delete |                                             |
| <b>Featured Product</b>     | Jeans                  |                 |                   |     | Edit Delete | Search                                      |
| <b>Admin Users</b>          | <b>Shirts</b>          |                 |                   |     | Edit Delete |                                             |
|                             | Sweats                 |                 |                   |     | Edit Delete |                                             |
|                             | <b>Hoodies</b>         |                 |                   |     | Edit Delete |                                             |
|                             | Men                    |                 |                   |     | Edit Delete |                                             |
|                             | Women                  |                 |                   |     | Edit Delete |                                             |
|                             | <b>Hooded sweaters</b> |                 |                   |     | Edit Delete |                                             |
|                             | Zip sweatshirts        |                 |                   |     | Edit Delete |                                             |
|                             | Khakis                 |                 |                   |     | Edit Delete |                                             |
|                             | <b>Kids</b>            |                 |                   |     | Edit Delete |                                             |
|                             | Accessories            |                 |                   |     | Edit Delete |                                             |
|                             | <b>Girly T-shirts</b>  |                 |                   |     | Edit Delete |                                             |
|                             |                        | Category Title: |                   | Add |             |                                             |
|                             |                        |                 |                   |     |             |                                             |
|                             |                        |                 |                   |     |             |                                             |
|                             |                        |                 |                   |     |             |                                             |
|                             |                        |                 |                   |     |             |                                             |
|                             |                        |                 |                   |     |             |                                             |
|                             |                        |                 |                   |     |             |                                             |
|                             |                        |                 |                   |     |             |                                             |
|                             |                        |                 |                   |     |             |                                             |
|                             |                        |                 |                   |     |             |                                             |

*Figure 22 Διαχείριση κατηγοριών*

<span id="page-34-0"></span>Στην φόρμα Categories ο διαχειριστής μπορεί να δημιουργήσει νέες κατηγορίες ή να τροποποιήσει υπάρχουσες.

| teeshop                      |                   |                                | Home About Contact Admin My Account Cart(o) |                |                                     |
|------------------------------|-------------------|--------------------------------|---------------------------------------------|----------------|-------------------------------------|
|                              |                   | <b>Products Summary</b>        |                                             |                | Welcome klaount@gmail.com! (logout) |
| <b>Admin Panel</b><br>Orders |                   | <b>Add New Product</b>         |                                             |                | Search                              |
| Categories                   | <b>Product ID</b> | <b>Product Title</b>           | Category                                    |                | Enter keywords.                     |
| Products                     | $\overline{2}$    | 1000mods                       | <b>T-shirts</b>                             | <b>Details</b> | Search                              |
| <b>Featured Product</b>      | 46                | <b>Abstract Check</b>          | <b>Shirts</b>                               | <b>Details</b> |                                     |
| <b>Admin Users</b>           | 20                | Adopt a dog                    | <b>Hooded sweaters</b>                      | <b>Details</b> |                                     |
|                              | 22                | Anon                           | <b>Hooded sweaters</b>                      | <b>Details</b> |                                     |
|                              | 19                | <b>Business</b>                | <b>Girly T-shirts</b>                       | <b>Details</b> |                                     |
|                              | 34                | CBI                            | Zip sweatshirts                             | <b>Details</b> |                                     |
|                              | 43                | <b>Chambray Dogtooth Check</b> | Shirts                                      | <b>Details</b> |                                     |
|                              | 16                | Comedian                       | <b>Girly T-shirts</b>                       | <b>Details</b> |                                     |
|                              | 10                | Famous                         | <b>Hooded sweaters</b>                      | <b>Details</b> |                                     |
|                              | 26                | <b>Flying Rats</b>             | <b>Hooded sweaters</b>                      | <b>Details</b> |                                     |
|                              | 45                | <b>Gingham Check</b>           | <b>Shirts</b>                               | <b>Details</b> |                                     |
|                              | 25                | Giraffe                        | <b>Hooded sweaters</b>                      | <b>Details</b> |                                     |
|                              | 28                | Glyphs                         | <b>Hooded sweaters</b>                      | <b>Details</b> |                                     |
|                              | 30                | Helicopter                     | Zip sweatshirts                             | <b>Details</b> |                                     |
|                              | 21                | <b>Keep Calm</b>               | <b>Hooded sweaters</b>                      | <b>Details</b> |                                     |
|                              | 7                 | Kyuss                          | <b>T-shirts</b>                             | <b>Details</b> |                                     |
|                              | 44                | <b>Linen Mix Shirt</b>         | <b>Shirts</b>                               | <b>Details</b> |                                     |
|                              | 47                | <b>Marl Effect</b>             | <b>Shirts</b>                               | <b>Details</b> |                                     |
|                              | 17                | Mary Jane                      | <b>Girly T-shirts</b>                       | <b>Details</b> |                                     |
|                              | 27                | Nap                            | <b>Hooded sweaters</b>                      | <b>Details</b> |                                     |
|                              |                   | 123 >                          |                                             |                |                                     |

*Figure 23 Εισαγωγή νέου προϊόντος*

<span id="page-35-0"></span>Στη σελίδα "Products Summary" ο διαχειριστής μπορεί αρχικά να προσθέσει νέα προϊόντα (όπως φαίνεται στην εικόνα που ακολουθεί), ή να δει τις πληροφορίες και να τροποποιήσει κάποιο από τα υπάρχοντα.

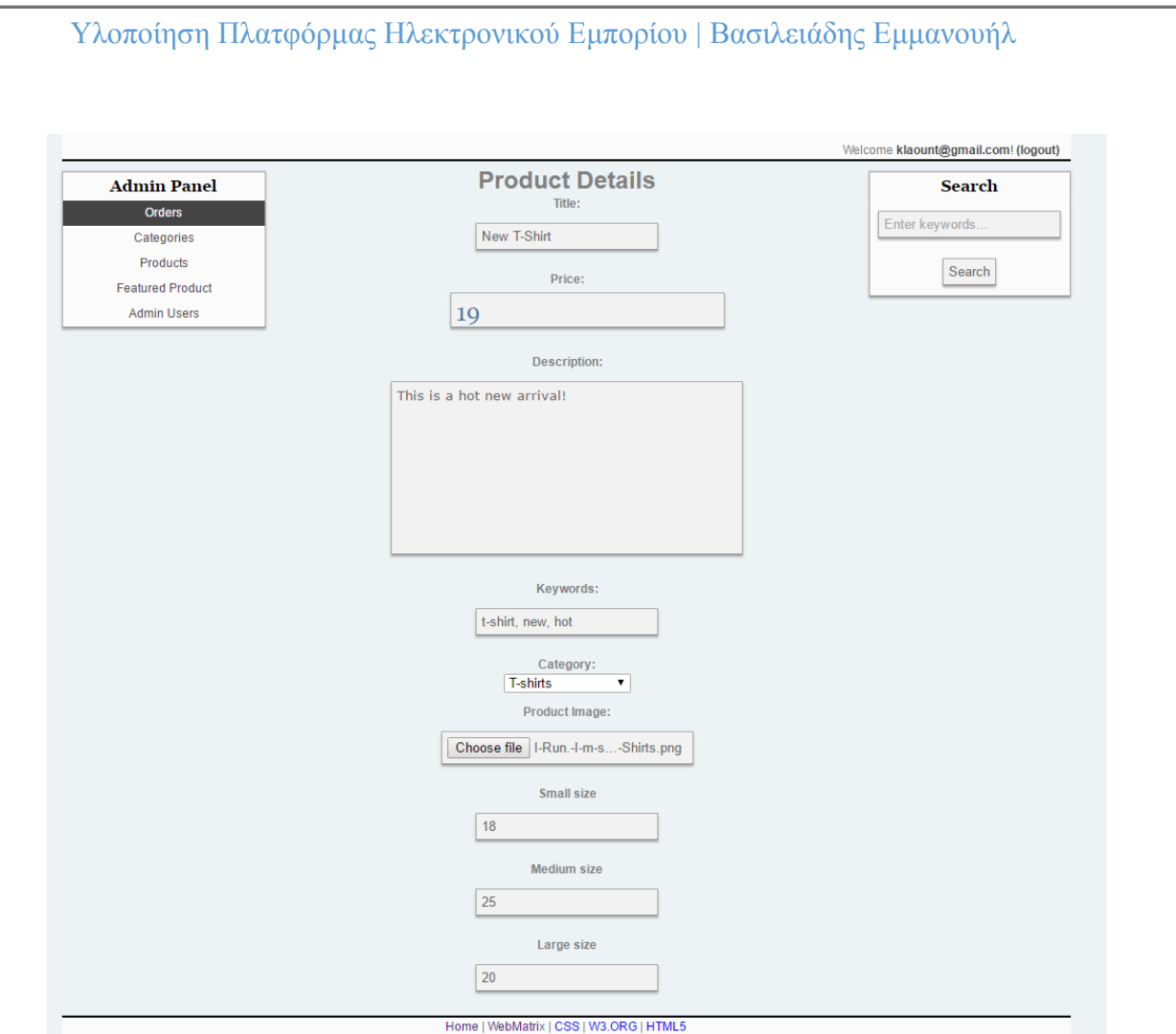

*Figure 24 Φόρμα εισαγωγής νέου προϊόντος*

<span id="page-36-0"></span>Στην φόρμα εισαγωγής νέου προϊόντος υπάρχουν τα απαραίτητα πεδία για την εισαγωγή προϊόντος στη βάση.

Ο διαχειριστής μπορεί να εισάγει το όνομα, την τιμή και την περιγραφή του προϊόντος, να επιλέξει την κατηγορία που αυτό ανήκει, καθώς και να ανεβάσει μία φωτογραφία του. Τέλος μπορεί να εισάγει τον αριθμό του στοκ για κάθε ένα από τα μεγέθη (size) του προϊόντος.

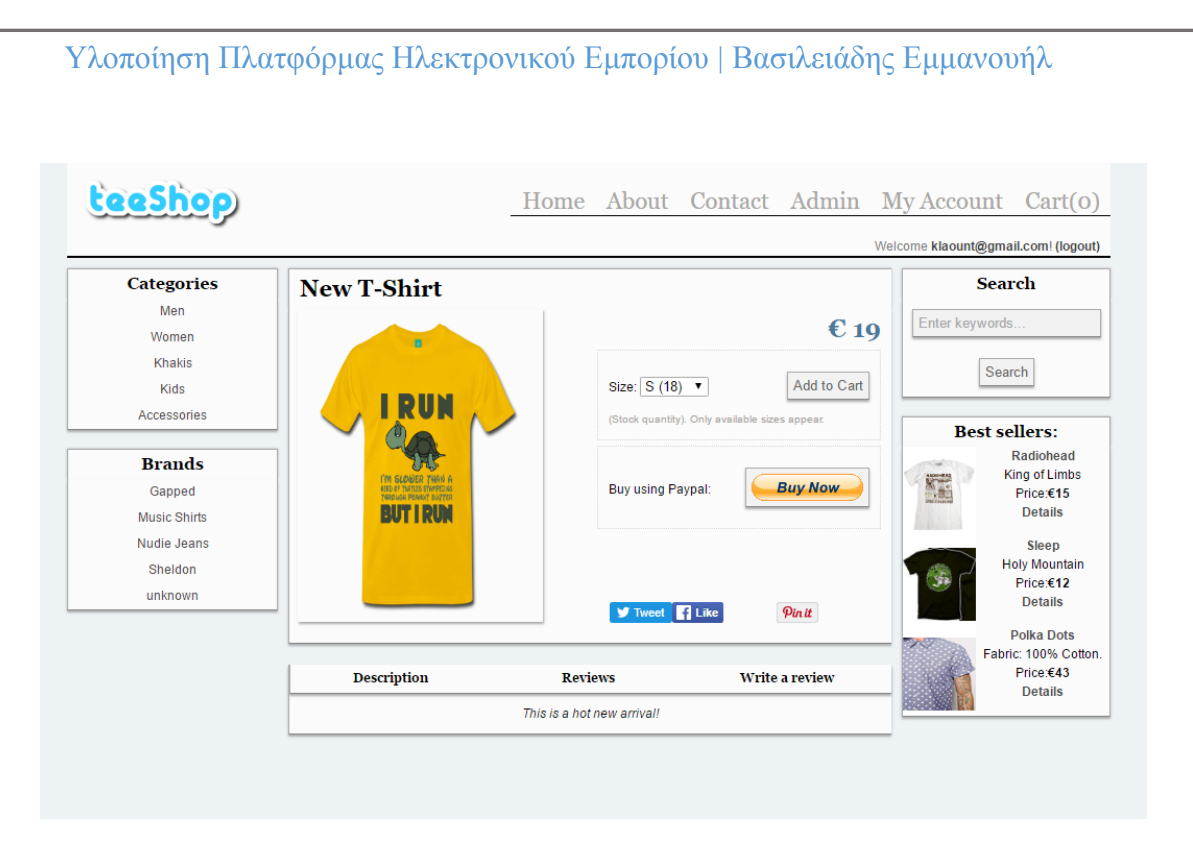

Το νέο προϊόν εισήχθη επιτυχώς και είναι πλέον ορατό στους χρήστες της σελίδας.

Τέλος στην ιστοσελίδα του διαχειριστή υπάρχει μία φόρμα για την επιλογή προϊόντων που θα εμφανίζονται σε ειδική περιοχή της κεντρικής σελίδας (Featured Product) καθώς και μία φόρμα διαχείρησης των διαχειριστών της ιστοσελίδας:

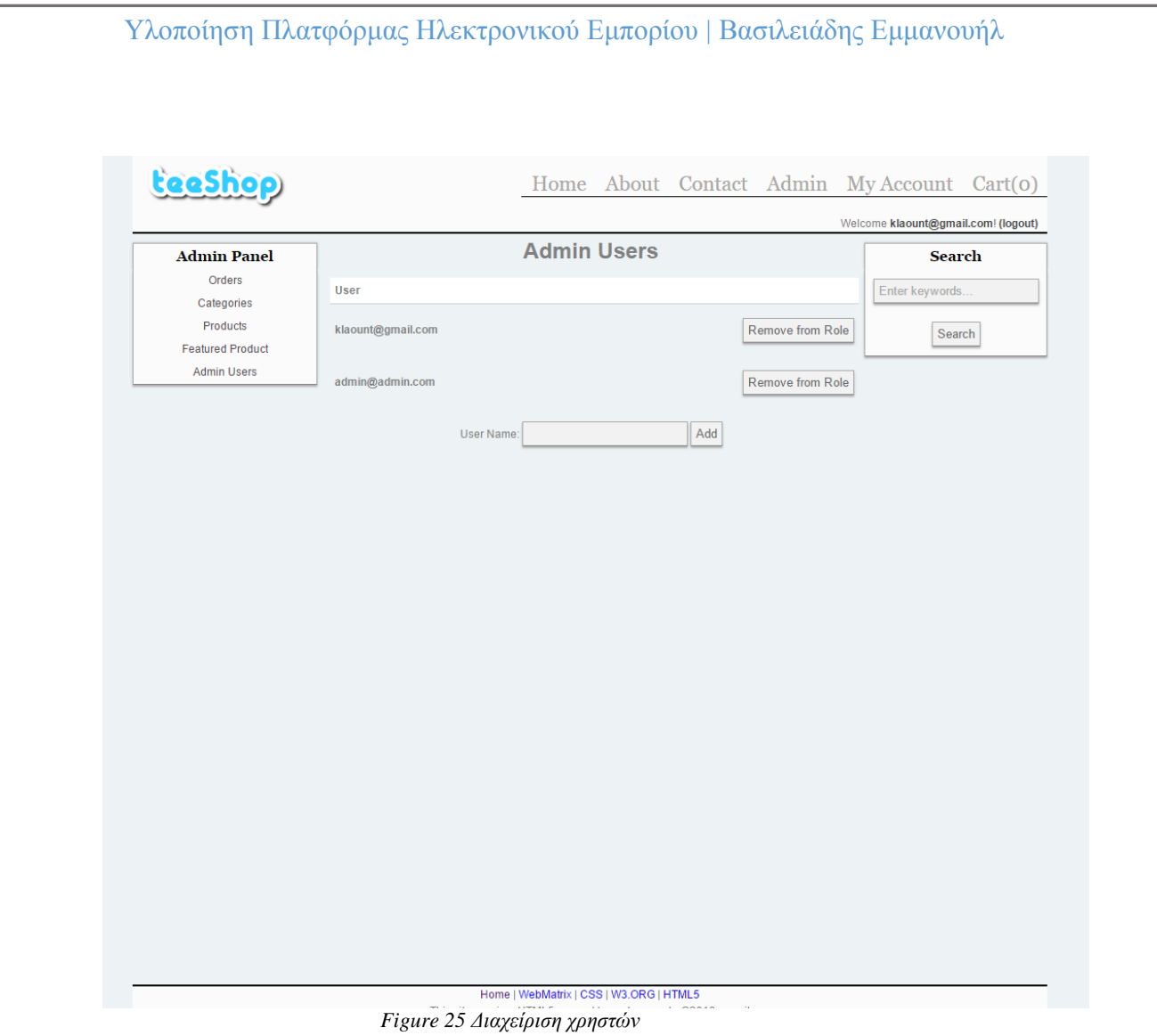

<span id="page-38-0"></span>Εδώ ο διαχειριστής μπορεί να δει ποιοι χρήστες ανήκουν στην ομάδα των διαχειριστών, καθώς και να «αναβαθμίσει» κάποιον χρήστη σε διαχειριστή.

## <span id="page-39-0"></span>**7.** Βιβλιογραφία - Πηγές

- **Wikipedia**
- **Introducing Microsoft Webmatrix, Laurence Moroney, O'Reilly Media Inc, 2011**
- **Building ASP.NET Web Pages with Microsoft WebMatrix, Lydford Steve, Apress, 2011**
- **Beginning ASP.NET Web Pages with Webmatrix, Brind Mike, Spaanjaars Imar, Wiley, 2011**
- **CSS Mastery, Budd Andy, Apress, 2009**
- **CSS Pocket Reference, Meyer Eric, O'Reilly, 2011**
- **HTML & CSS Design and Build Websites, Duckett Jon, Wiley, 2013**
- **<http://stackoverflow.com/>**
- **<http://www.wlearn.gr/index.php/home-css-83>**
- **<http://www.w3schools.com/>**